# UNIVERZA V NOVI GORICI VISOKA ŠOLA ZA UMETNOST

# **V-RAY SENČILNIK IN NJEGOVA UPORABA ZA OSVETLJEVANJE ANIMACIJE V PROGRAMU AUTODESK 3DS MAX**

# DIPLOMSKO DELO

**Damir Grbanović**

Mentor za praktični del: Dušan Kastelic Mentor za teoretični del: Igor Prassel

Nova Gorica, 2014

UNIVERZA V NOVI GORICI VISOKA ŠOLA ZA UMETNOST

#### **DIPLOMSKO DELO V-Ray senčilnik in njegova uporaba za osvetlljevanje animacije v programu Autodesk 3DS MAX**

TEORETIČNO DELO: Naslov teoretičnega diplomskega dela: Vray senčilnik in njegova uporaba za osvetlljevanje animacije v programu Autodesk 3DS MAX Mentor: Igor Prassel Konzultant: Istok Janko Simončič

PRAKTIČNO DELO: Naslov praktičnega diplomskega dela: Happy Birthday! Mentor: Dušan Kastelic

## Kandidat: **Damir Grbanović**

Številka indeksa: 69901010 Oddelek in študijska smer: Visoka šola za umetnost, Digitalne umetnosti in prakse

Škofja Loka, avgust, 2014

# **ZAHVALA**

Da je diplomska naloga v Vaših rokah lahko postala realnost, dolgujem zahvalo predvsem trem učiteljem.

Hvala, Igor Prassel, še pred šolanjem na VŠU sem obiskal tvoj festival, bil je in vedno bo velik navdih.

Hvala, Dušan Kastelic, že v osnovni šoli sem dobil v roke tvoje stripe in jih z veseljem prebiral.

Hvala, Istok Janko Simončič, to je že druga diploma, ki jo brez tebe ne bi bilo v taki obliki, kot je.

Največja zahvala gre mojim staršem, ki so mi omogočili izobraževanje, ki postaja žal vse večje razkošje.

# **NASLOV**

Vray senčilnik in njegova uporaba za osvetlljevanje animacije v programu Autodesk 3DS MAX

# **KLJUČNE BESEDE**

Senčilnik, slika, luč, svetloba, upodabljanje, šum, program.

## **POVZETEK**

Diplomska naloga obravnava uporabo senčilnika Vray za 3D urejevalnik »3DS Max«. Teoretični del obsega zgodovino najpomembnejših dosežkov pri upodabljanju računalniško generirane grafike, splošne podatke o senčilniku ter kratek opis značilnosti ostalih, bolj znanih senčilnikov. Napisana je kot vodič morebitnemu začetniku, ki bo dobil vpogled v samo zgodovino, kot tudi možnosti izbire in ne nazadnje v praktičnem delu prikaz rešitve problema- enega bolj smiselnih načinov upodabljanja animacije s programom 3DS Max. V slovenskem jeziku (še) nimamo knjige, ki bi govorila bolj podrobno o senčilnikih, splet pa postaja vse preveč zasičen z raznovrstnimi informacijami, tudi neresničnimi. To začetnikom predstavlja vse več težav pri raziskovanju.

## **TITLE**

Vray renderer and how to use it for rendering animation in Autodesk 3DS Max

## **KEYWORDS**

Renderer, frame, light, illumination, rendering, noise, program.

## **ABSTRACT**

Degree is focused on using Vray renderer for 3DS Max. Theoretical part presents history of the most important achievements in computer generated graphics, general informations about renderer and a brief description of the characteristics of other more known renderers. It is written as a guide for the beginners, who will get insight into the history, as well as having a choice to decide which renderer to learn and ultimately, in the practical part, a display of one of the most reasonable ways to render animation with Vray. In Slovenian language we don´t have a book (yet), that would speak about rendering more in detail, and the Internet is becoming overcrowded with variety of informations, some of them sometimes false. This makes work more and more tough for beginners.

# **KAZALO**

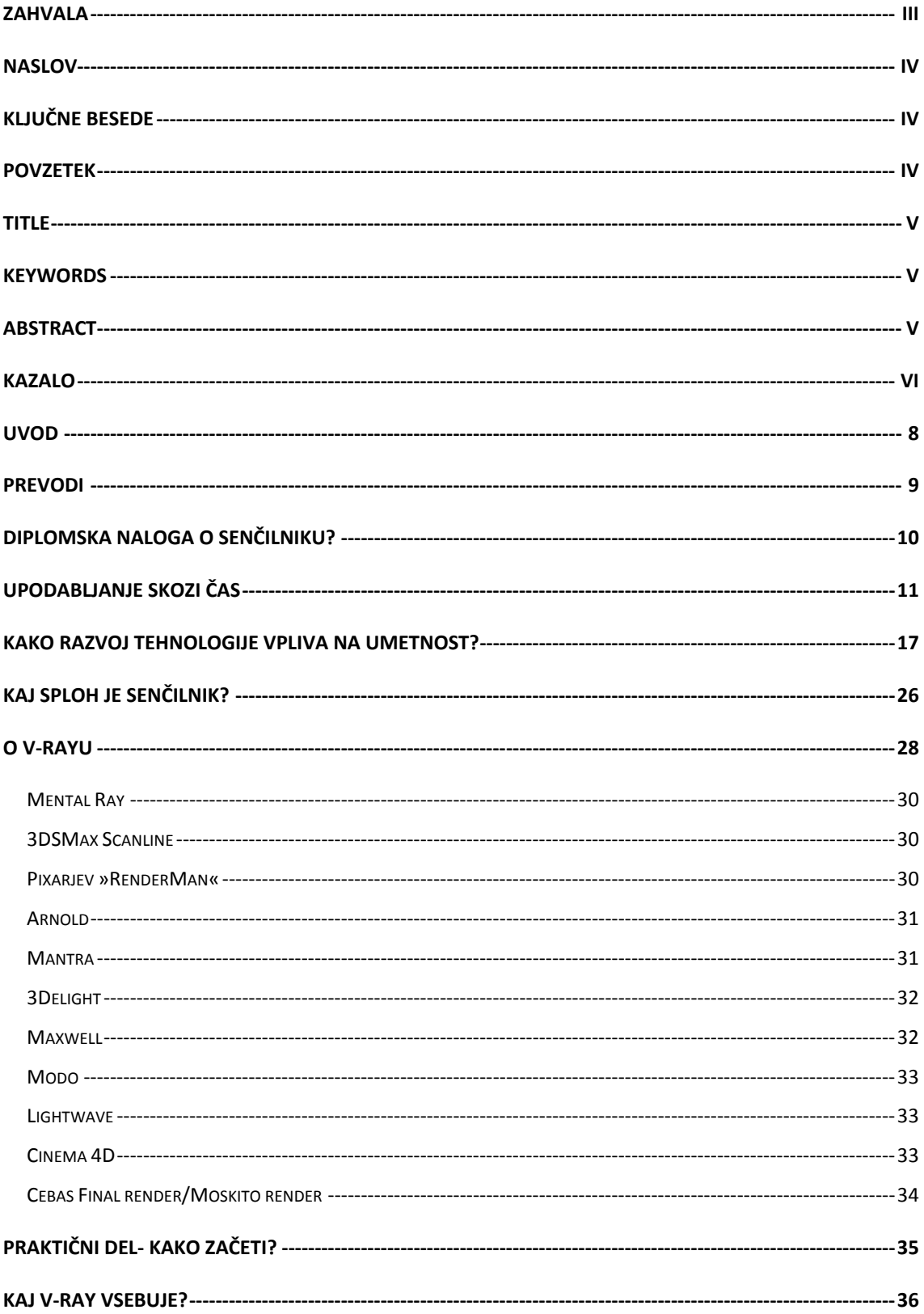

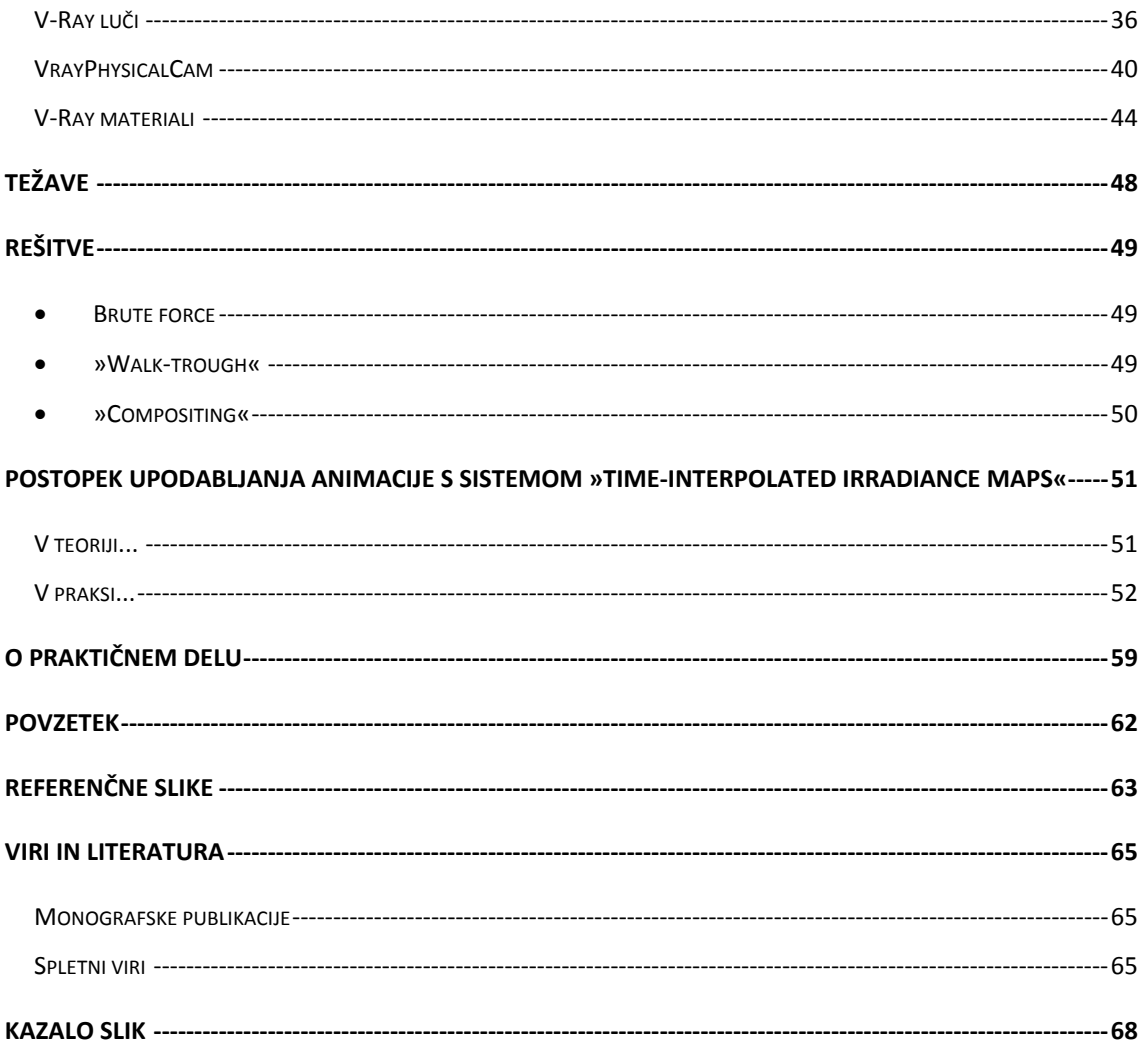

### **UVOD**

S 3D-jem sem se pričel ukvarjati v času višješolskega študija medijske produkcije. Od nekdaj me je zanimala tehnika, a hkrati ustvarjanje lastnih idej in nečesa novega, po svoji zamisli. 3D je odlično orodje, saj poleg osebnega računalnika ne potrebujemo kakšnih dodatnih strojev, večjega prostora in materialov. Obdelovanje lesa in kovin je eden mojih hobijev, pri uresničevanju katerega pa se vedno srečujem s prostorskimi težavami. 3D rešuje to težavo, saj lahko ustvarjam ne glede na čas in okolico. Osredotočil sem se predvsem na animacijo, saj me gibajoče podobe bolj pritegnejo kot statične. Animiranje je proces »oživljanja«, svojim karakterjem omogočim gibanje, po lastnih idejah. Je povsem drugačna dimenzija ustvarjanja, kot statične slike. Podobno, kot v kakem tehničnem muzeju, kjer je razstavljeno športno vozilo. Njegova oblika, dizajn, videz je eno. Sedeti v njem in začutiti vonj, slišati zvok delovanja, kaj šele izkusiti vožnjo, pa je povsem druga galaksija. Ali pa primerjava s steklenico parfuma: statična podoba je eno, vonj njene vsebine pa povsem nova izkušnja.

Po naravi sem perfekcionističen, težko kaj delam, ne da bi vedel za kaj gre in kako deluje. Tako sem pri ustvarjanju v 3D hitro prišel do točke, kjer me je zmotilo, da bi za delo, za katero porabiš ogromno časa, na koncu pritisnil le en gumb »render« in to bi bilo to. Pritisneš in čakaš, kaj se bo zgodilo. Še posebej zato, ker obstajajo senčilniki kot je V-ray, ki nam omogočajo več nastavitev in poljubno prilagajanje. Največja težava, ki me še vedno moti je čas, ki ga sistem porabi za upodabljanje slike. Do neke mere to lahko rešujemo z nadgradnjo strojne opreme. To je bila prva poteza, ki sem jo naredil. A vseeno, nadgrajevanje sistema v nedogled ne gre, ker je strojna oprema draga. Prav tako je neekonomično, da bi porabili ogromno denarja za strojno opremo, a se ne posvetili nastavitvam delovanja programov. Zvedam se, da sem še vedno začetnik, saj je 3D postal tako kompleksen, da je deljenje dela po fazah procesa izdelave v tujini povsem običajna stvar, ker posameznik ne more znati vsega. Za optimalno delovanje je tako potrebno upoštevati marsikaj, od efektivnega in pravilnega modeliranja, ekonomične uporabe materialov, luči... Celoten postopek izdelave mora biti kar najbolj optimalen za hitro upodabljanje. To je seveda za začetnika nemogoče, a vseeno sem mnenja, da se je treba preizkusiti na več področjih. Če nam tehnologija omogoča prilagajanje, zakaj tega ne bi uporabili?

## **PREVODI**

Preden začnemo, se mi zdi pomembno, da razjasnimo situacijo s tujimi izrazi in slovenščino. Že pri pisanju diplomskega dela za višješolsko izobraževanje, branju knjig in člankov o medijski produkciji in predvsem o 3D tehnologiji, ki se pri nas vse bolj pojavljajo v zadnjem času, sem naletel na različne prevode za iste tuje besede. To bralcu povzroča težave, še zlasti tistim, ki se podajajo na pot učenja. V svojem delu sem za tujko »render« uporabil besedo »upodabljanje«. Ta izraz je uporabil že Blaž Erzetič v svoji knjigi »3D od točke do upodobitve«. Pravilno se mi zdi, da se na tako ozkem področju, v državi s približno dvema milijonoma prebivalcev, poenotimo na področju strokovnih izrazov, saj bomo le tako drug drugemu omogočili lažjo kumunikacijo in medsebojno razumevanje. Za prevod besede »renderer«, torej za program, ki nam omogoča upodabljanje, sem uporabil besedo »senčilnik«, saj ta prevod uporabljajo tudi kolegi z Inštituta in akademije za multimedije in je prav, da se uskladimo. Na spletni strani podjetja Arhinova, ki je slovenski zastopnik za Autodesk sem našel uporabo besede »renderirnik«, a se mi zdi »senčilnik« bolj primerna, a še vedno ne najbolj posrečena. V diplomi najdemo veliko besed, ki so v angleščini in sem jih pustil v narekovajih. Te besede so ključne za razumevanje, saj prevoda zanje v slovenščino ni. Prevajanje bi vodilo v nesporazume in težko razumevanje dela. Besede se nam lahko zdijo enostavne za prevod- naprimer »frame« sem že videl prevedeno v »okvirček«. A smisla ni tu nobenega, saj ne bo nikomur jasno, če bo bral o okvirčkih. Vsi vemo, da gre za sliko, ki nima veze z okvirji. Določene besede sem na kratko razložil (»irradiance map«), a so tudi te razlage le okvirne, saj za razumevanje in delo ni pomembno razumeti besede ali poimenovanja, marveč njeno delovanje. Na področju prevajanja tujih tehničnih izrazov je slovenski jezik arhaičen.

9

## **DIPLOMSKA NALOGA O SENČILNIKU?**

Diplomska naloga je oblikovana kot kratek priročnik, ki začetniku olajša raziskovanje upodabljanja in senčilnikov, predvsem v programu 3DS Max. Praktični izdelek v prilogi je kratka animacija, kjer so materiali ročno narisani z ogljem in svinčniki na papir, skenirani/fotografirani ter preneseni v Maxa in aplicirani na enostavne objekte ter animirani. Animacija je bila upodobljena z V-rayem in Default scanline senčilnikom. Referenčne slike v diplomski nalogi so večinoma iz mojih drugih animacij, predvsem iz »Maria gata«, ki sem jo naredil leta 2013 na Portugalskem. Princip izdelave je povsem identičen diplomski animaciji, le da je bila v času pisanja že končana z bolj kompleksno sceno in sem lahko na njej izvajal teste. Rezultat in kvaliteta senčilnika bi prišla do izraza predvsem pri uporabi večbarvnih materialov z veliko količino odseva, kompleksnejših modelov, ipd. To ni smisel naloge, saj bi v tem primeru poiskali reference in prikaz zmogljivosti na uradni strani proizvajalca Chaosgroup. V teoretičnem delu si bomo pogledali zgodovino grafičnega upodabljanja z računalnikom, splošne informacije o Vrayu ter ostale bolj znane senčilnike, ki so trenutno v uporabi.

V praktičnem delu bom opisal V-ray in njegova orodja, nato si bomo pogledali še par primerov, kako upodobiti animacijo na najbolj optimalen način v praksi. Za konec sem dodal še nekaj trenutno referenčnih slik podjetja Chaos Group, ki prikažejo česa je senčilnik sposoben danes in bodo zanimive tudi v prihodnje, ko bo tehnologija napredovali in bodo izdelki še boljši. S tem upam, da bom komu omogočil lažji začetek raziskovanja, prihranek truda in časa, ki ga bo lahko porabil za nadaljne raziskovanje.

## **UPODABLJANJE SKOZI ČAS**

Kjerkoli se danes nahajamo, nas obkrožajo stvari, ki so tako ali drugače povezane z računalniško generiranimi slikami. Najsi bo to igranje najnovejše igrice, uživanje ob gledanju specialnih efektov v filmu, interaktivna razstava v galeriji, vizualizacije na vašem najljubšem koncertu ali pa sateliti, ki nas preletajo sredi še tako neprijazne puščave, je 3D upodabljanje spremenilo in v dobršnji meri tudi oblikovalo naše obdobje, v katerem živimo. Da bi bolje razumeli in spoštovali ta bliskoviti napredek v slabi polovici stoletja, si poglejmo kratko zgodovino in nekaj mejnikov na področju tehnologije 3D upodabljanja.

Leta **1960** William Fetter raziskuje, kako čim bolj razporediti prostor v pilotski kabini Boeing letal. S pomočjo računalnika ustvari ortografsko skico človeškega telesa. Svoje izdelke opiše kot »computer graphic«, danes vsem poznana kratica »CG«. To sproži začetek dobe računalniškega 3D upodabljanja, ki skladno z računalniškim razvojem do danes nepredstavljivo napreduje in se razvija.

Tri leta kasneje Ivan Sutherland predstavi svoj program »Sketchpad«, za katerega dobi tudi Turingovo nagrado. Gre za program, kjer je Ivan grafično z risanjem vnašal podatke, kot so takrat temu rekli, »pogovarjal se je z računalnikom«. To je začetek grafičnih vmesnikov (GUI- »graphic user interface«), prva interakcija človeka z računalnikom, predhodnik CAD programov in objektno orientiranega programiranja. S svojim pristopom Ivan dokaže, da je lahko računalniška grafika uporabna tako za tehnične potrebe, kot umetnost, saj je risar s svojim risanjem vnašal podatke za rešitev problema, čeprav pred tem ni poznal postopka rešitve problema. Pred Sketchpadom je bilo za rešitev problema treba poznati celoten proces, natipkati ukaze ali jih predstaviti z luknjano kartico. Sketchapd še danes velja za enega najbolj vplivnih programov nasploh. Naravnost fascinantno se mi je zdelo, ko sem pri ogledu posnetka delovanja ugotovil, da je petdeset let kasneje osnovna ideja grafičnega vmesnika 3D urejevalnikov povsem identična, saj je za 3D skice Sketchpad prav tako uporabljal delitev ekrana na štiri različne poglede- gornji, prednji, stranski in perspektivo, s tem, da so prav tako že takrat s posebnim gumbom lahko vrteli objekt v perspektivnem pogledu! Sutherland je kasneje v sodelovanju z ameriško vojsko ustanovil raziskovalni inštitut. *(zanimiv posnetek in razlago delovanja Sketchpada lahko najdemo na spletnem portalu Youtube)*

11

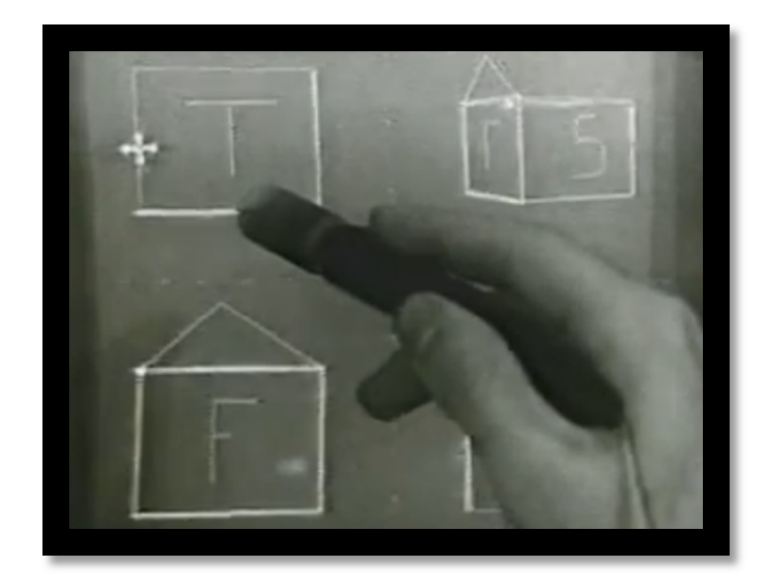

*Slika 1: Sketchpadov vmesnik s pogledi- "top, front, side", kot še danes uporablja večina urejevalnikov. Vir: http://www.visguy.com/2013/11/19/sketchpad/ Pregledano 24.8.2014* 

Naslednja težava, s katero se je bilo treba spopasti, je bil zapis algoritmov za odstranjevanje skrite površine. Večina modelov je bila sestavljenih iz različnih geometričnih oblik in je bilo vidno, katere oblike so spredaj in katere zadaj. S svojimi kolegi je predstavil »Scanline HSR« oziroma Scanline algoritem za odstranjevanje skritih površin 3D objektov. Sorodni algoritmi se uporabljajo še danes.

Da bi lahko dosegli bolj realistično sliko, je bilo treba povečati navidezno kompleksnost scene, a brez konkretnega dodajanja geometrije, saj bi to povečalo porabo procesorskih zmožnosti računalnika, kar ni bilo opcija. Prvotni senčilniki namreč niso omogočali druge opcije kot dodajanje poligonov k geometriji, kar ni bila optimalna rešitev, še zlasti ne v primeru približevanja kamere k objektu.

**1971** francoski znanstvenik Henri Gouraud predstavi svojo metodo senčenja poimenovano »Gouraud shading«. Omogočala je zaporedno senčenje trikotnih površin z izračunavanjem svetlobe na ogliščih trikotnikov in nato s pomočjo linearne interpolacije preračunavanje barve posamezne točke (»**piksla**«), ki ga trikotnik pokriva. Senčenje je bilo precej hitro, saj je algoritem relativno enostaven, a je odsev na objektih še vedno nakazoval njihovo oglato zgradbo.

Le dve leti kasneje, **1973** na univerzi v Utahu, vietnamsko-francoski računalniški znanstvenik in raziskovalec Phong Bui-Tuong nadgradi Gouraudov model senčenja, v okviru svoje doktorske dizertacije. Gouraudovo idejo, da se normala računa le pri

»vertexih«, Phong nadgradi - izračuna navidezno krivuljo, ki poteka po obodu površine in izračuna normale po površini krivulje. Rezultati so bili odlični, površina je zdaj videti bolj gladka, odsevi so bolj pravilni. Težava je nastala v hitrosti upodabljanja, saj je na identičnem primeru geometrije Phongov način upodabljanja tudi do osemkrat počasnejši. Kasneje ga dodatno izpopolni Jim Blinn.

**1976** Jim Blinn, strokovnjak za računalniško grafiko, v razvojnih centrih predstavi svoj model za senčenje, ki bi ustvaril videz odbojnosti. Blinn napiše program za risanje in v njem izriše sliko sobe. Nato to sliko uporabi kot »envrionment map« za odbojnost na 3D modelu čajnika. 1978 predstavi novo metodo za senčenje, reliefnost (»bump mapping«). Namenjena je prikazovanju manjših reliefnih sprememb, gub, grbin, hrapavosti, ipd. Pri tem se gemoetrija modela ne spreminja, temveč le normala površine. Na površino objekta apliciramo sivinsko teksturo, na podlagi katere se preračuna reliefnost. Temni deli teksture bodo vbočeni, svetli pa izbočeni. Geometrija lika se ne spremeni, a dosežemo lahko pomembne detajle, katerih tako ni treba posebej modelirati. Poleg tega je preračunavanje izredno hitro, saj geometrija ostane enostavna.

**1977** Frank Crow predstavi enega prvih uspešnih postopkov za mehčanje robov v računalniški grafiki, oziroma »anti-aliasing«. Beseda se sicer uporablja širom digitalnega sveta in označuje navidezno zaokroževanje neostrih robov. V primeru digitalne grafike se pojavi težava v tem, da so ravne črte v končni fazi zapisane kot algoritem zamaknjenih kvadratov, oziroma točk, pikslov. Človeško oko to zelo dobro razloči tudi pri večjih ločljivosti, saj smo pozorni na takšne geometrijske »nepravilnosti«. To navidezno rešimo z mehčanjem robov. Kvadrati ob robu našega objekta so obarvani z različnimi sivinskimi odtenki in se tako lažje zlijejo z ozadjem. Ko pogledamo sliko od daleč, oko »prevaramo«, saj so robovi mehkejši.

Gonilo razvoja je bila želja po vse bolj realnih slikah. Največja težava, ki se je pojavila za ustvarjanje fotorealističnih slik je bila, kako doseči »global illumination«. Global illumination namreč ne pomeni enega samega algoritma, ampak skupek večih, za rešitev problema ustvarjanja čim bolj realistične osvetlitve in senc. Upoštevati je treba ne le direktno svetlobo s katero osvetljujemo, ampak tudi njen odboj, lom in sence. Prvi začetki reševanja teh težav segajo že v leto 1968, ko Arthur Appel objavi svojo zamisel za algoritem »Ray tracing«, oziroma sledenje žarkov v zapisu poimenovanem »*Some Techniques for Shading Machine Renderings of Solids«.* Žal je bil pred svojim časom in futurističen, saj računalniki niso bili dovolj zmogljivi za izvršitev takega algoritma. Vse do leta 1980.

Leto **1980** je velik mejnik za celotno področje 3D grafike. Turner Whitted objavi svojo metodo Ray Tracing algoritmov z naslovom »*An Improved Illumination Model for Shaded Display«.* Ko žarek svetlobe zadane objekt, se generirajo trije novi tipi žarkov: odboj (reflection), lom svetlobe (refraction) in senca (shadow). Ideja je bila v osnovi zelo enostavna, opišemo jo lahko s samo tremi funkcijami. S pojavom vse zmogljivejših računalnikov je tako postalo izračunavanje »global illumination-a« povsem realna stvar. Zaradi enostavnosti Whittedovega načina je le ta v uporabi še dan danes in je osnova večine senčilnikov.

**1982** Bill Reeves predstavi svoj koncept »particle effect«, postopka za simulacijo tekočin in plinov z delci. Zaposlen je bil pri Lucas Films, kateri dve leti kasneje v svojem filmu »Star Trek II: Wrath of Khan« uporabijo v celoti računalniško generirano sekvenco z uporabo delcev in fraktalne geometrije. S tem označijo začetek resnega vstopa računalniške grafike v celovečerne filme. Simulacija nepredvidljivega gibanja plinov in tekočin je bila pomemben napredek za razvoj specialnih efektov, še posebej za filmsko industrijo. Omogočala je tudi simuliranje ostalih elementov, ki se gibljejo kot »snov iz delcev«, od oblakov, peska pa vse do podirajočih se opek. Z napredkom tehnologije so seveda te simulacije vse bolj kompleksne in realistične, naravnost osupljive.

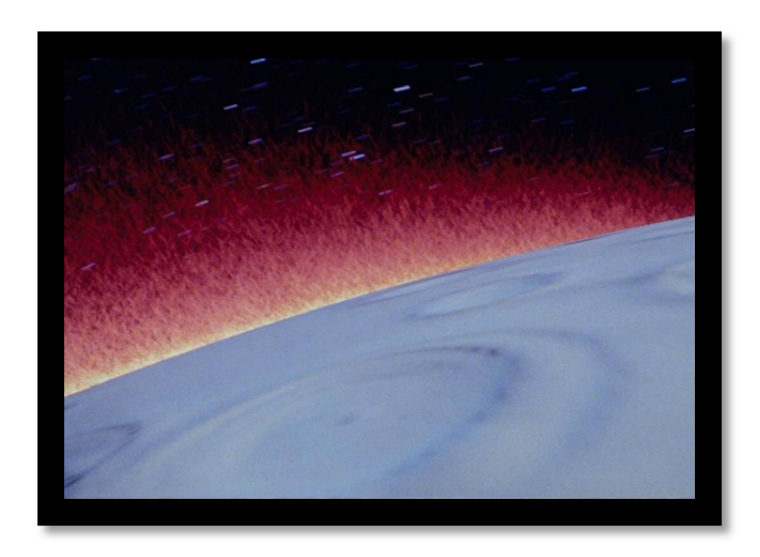

*Slika 2: Uporaba "particle" efekta v filmu Star TrekII: The Wrath Of Khan Vir: http://www.empireonline.com/features/movie-special-effects-milestones/p4 Pregledano 24.8.2014* 

**1984** Cindy M. Goral , Kenneth E. Torrance , Donald P. Greenberg in Bennett Battaile v svojem zapisu »*Modeling the Interaction of Light Between Diffuse Surfaces«*  predstavijo drugi najpomembnejši algoritem tega obdobja, poimenovan »Radiosity«. Algoritem sceno deli na manjše dele in izračuna, kako se svetloba giblje od izvora preko teh delov.

**1986** Robert L. Cook objavi metodo vzorčenja v zapisu »*Stochastic Sampling in Computer Graphics«.* Z vzorčenjem naključnega območja med posameznimi piksli tako izboljša nepravilnosti, ki nastanejo pri »Ray Tracing-u« in jih spremeni v šum, ki je manj moteč za gledalca. Njegovega sistema se posluži Pixar za svoj senčilnik »Render man«.

**1994** Henrik Wann Jensen med svojim študijem na Danskem izumi algoritem imenovan »Photon mapping«, ki je objavljen leta 1996 v njegovem zapisu »Global Illumination Using Photon Maps«. Deluje v dveh fazah. V prvi odda uporabniško določeno količino fotonov na sceno. Fotoni se odbijajo določen čas, oziroma izginejo s scene. Vsakič, ko se posamezni foton odbije, izgubi svojo nasičenost in hkrati pobere del barve z druge površine. Podatki se shranijo v posebno mapo. V drugi fazi vzorčimo posamezne točke, podobno kot »Ray tracer« in izračunamo, koliko je posamezni foton vplival na barvo in svetlobo posamezne točke. Sistem je odpravil večino slabosti »Ray tracing-a« in »Radiosity-ja« in hkrati s svojim delovanjem z delci omogočil zelo dobro simuliranje prosojnih materialov.

Kot vidimo, se tehnologija neprestano spreminja, lahko bi rekli, da s svetlobno hitrostjo. Če je dobro stoletje nazaj razvoj pomenil večje tovarne in večje stroje, je v današnji digitalni dobi napredek »neviden«, a vseeno je računalniška tehnologija tako napredovala, da si tudi ljudje, ki so sodelovali pri razvoju, to težko predstavljajo. Če pomislimo, da pred tridesetimi let računalnikov praktično ni bilo, si težko vse skupaj zamislimo, še težje pa bi mlajšim dopovedali, da so ljudje povsem normalno živeli brez interneta, pametnih telefonov in tablic. Zato je pisanje o prihodnosti in »najnovejši« tehnologiji neprijazno, saj je to, o čemer danes pišem, jutri že zastarelo. Vseeno velja povedati, da se je okoli leta **2000** pojavil močan boj med proizvajalci grafičnih kartic, domači uporabniki so za sprejemljive cene dobili na voljo vse bolj zmogljive grafične kartice. Igralna industrija je prevzela vodilno vlogo. S tem se je tudi svet računalniške grafike obrnil v smer upodabljanja v realnem času. 3D urejevalniki podjetja Autodesk so po letu **2010** postali vse bolj kompatibilni, saj omogočajo lažje prenašanje datotek med seboj in s tem večjo prijaznost do uporabnika. Naj omenim še študije Paula

15

Debevca s področja osvetljevanja z realno svetlobo, tako imenovani »Image based lighting«, kjer sceno osvetljujemo s pomočjo HDR fotografije.

## **KAKO RAZVOJ TEHNOLOGIJE VPLIVA NA UMETNOST?**

Računalniška grafika je od svojega začetka do danes postala ne le medij, temveč celotna smer digitalne umetnosti. Od filma, animacije, 2D in 3D grafike, igric, internetamožnosti izražanja so neomejene, cel digitalni svet. Skladno z razvojem tehnologije napredujejo tudi možnosti ustvarjanja, zato lahko potegnemo vzporednico pomembnejših in zanimivejših izdelkov skozi čas upodabljanja. Predstavil bom predvsem film in animacijo, saj sta najbolj povezana z upodabljanjem.

**1968** Gordon Romney upodobi prvi kompleksen, premikajoč in obarvan virtualni 3D objekt. Gre za tako imenovani »Soma cube«, oziroma kocko, ki je hkrati sestavljanka iz sedmih različnih elementov, ki so sestavljeni iz treh ali štirih manjših kock in predstavljajo vse možne kombinacije. Iz njih lahko sestavimo tudi druge 3D objekte. Gordon je vsakega od sedmih delov posebej izrisal po kosih, sestavil, izračunal parametre za barvo, rotacijo, osvetlitev, upodobil kose ter na koncu vse skupaj oblikoval v končni izdelek. Za navdih mu je služila lesena kocka, ki jo je prejel v dar. Projekt je zanimiv, saj gre za lastno voljo ustvarjanja z novim medijem.

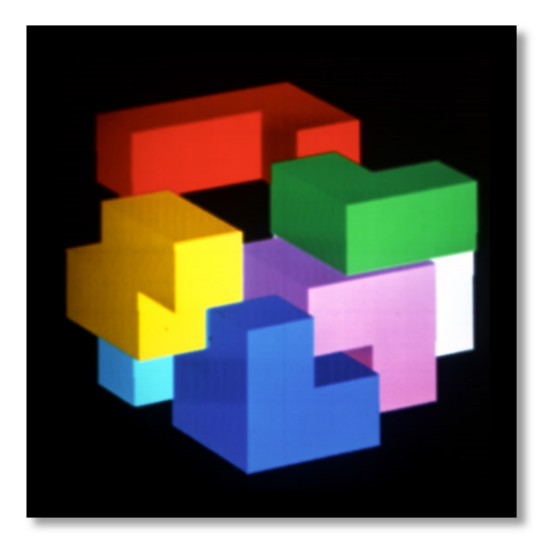

*Slika 3: Primer razstavljene "Soma" kocke upodobljene v 3D Vir: http://www.firstrendering.com/first-rendering-ahistory-of-3d-rendering-romney-erdahl-catmull-blinn.html Pregledano 24.8.2014* 

**1967** Charles Csuri in James Shaffer ustvarita desetminutno animacijo, poimenovano »Hummingbird«. Gre za kolibrija, narisanega s črtami, za katerega sta programirala sekvence, ki prikažejo njegovo risanje in transformacijo. Generirati je bilo treba preko 30.000 slik. Animacija je bila nagrajena na Bruseljskem mednarodnem festivalu eksperimentalnega filma, razstavljena je v Muzeju moderne umetnosti MOMA v New Yorku. Csuri je že takrat začel ustvarjati s tako imenovanim »morphingom« oziroma transformacijami človeških obrazov in žabe. Transformacije so še danes izjemno cenjena vrlina pri animiranju.

**1968** Skupina ruskih fizikov in matematikov pod vodstvom N. Konstantinova izdela animacijo risane mačke z naslovom »Kitty«. Izdelali so matematični model in gibanje, katerega so nato s programom pretvorili v zapis iz črk in ga natisnili na liste papirja. Te liste so kasneje dodatno pobarvali in posneli na filmski trak. Animacija dan danes zelo spominja in je predhodnik takoimenovanega »ASCII art-a«. Posebej je impresivna glede na obdobje in zmogljivost računalnikov, v času, ko je nastala.

**1971** Peter Foldes ustvari 2D eksperimentalno animacijo imenovano »Metadata«. Na črnem ozadju se prikazujejo človeške figure, letalo in ostali liki, z vmesnimi transformacijami in spreminjanjem barv črt. Za njeno izdelavo je Peter uporabil prvi program, ki je uporabljal sistem slikovnih ključev (key frame).

**1972** Ivan Sutherland in njegovi študentje se lotijo projekta 3D »skeniranja«. Za objekt so vzeli avto Sutherlandove soproge, Volkswagnovega hrošča. Postopek je bil daleč od današnjih lasersko skeniranih. Avto so morali razdeliti na poligone, jih izmeriti, skrbno izrisati ter podatke vnesti v računalnik. Študentje so vzeli barvo in ravnila ter vsak del avta premerili, zarisali poligone, napisali mere. Podatke so vnesli v računalnik in izračunali prvi žični model realnega objekta. Žični model karoserije so uporabili za različne teste, ki so jih izvajali pri razvoju 3D upodabljanja. Model je bil preveč kompleksen, zato nikoli ni doživel kultnega statusa za testno geometrijo kot recimo čajnik Martina Newella. Vseeno je ta model karoserije predhodnik in oče vseh današnjih skeniranih modelov, ki se uporabljajo od proizvodnih procesov pa do igric,

tudi danes, štirideset let kasneje. Kot zanimivost je treba omeniti, da lahko na spletu še vedno najdemo originalno datoteko za izris modela, z datumom kreiranja 1985.

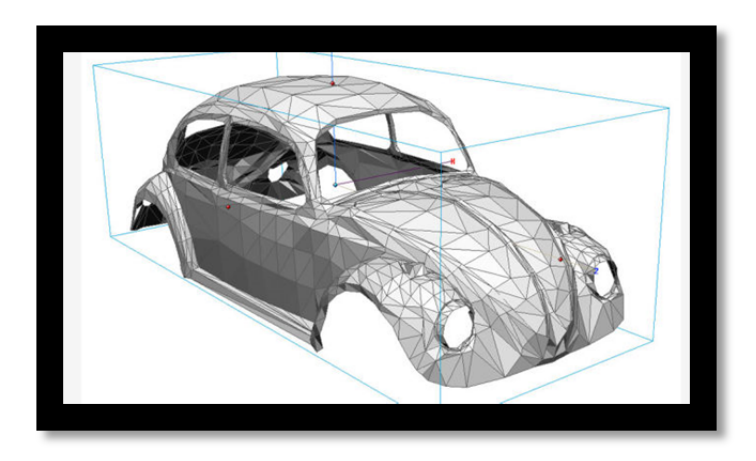

*Slika 4: Skeniran model "Hrošča"* 

*Vir: http://jalopnik.com/the-first-real-object-ever-3d-scanned-and-rendered-was-494241353 Pregledano: 24.8.2014* 

**1975** »Great« je prvi angleški animirani film, ki je nagrajen z Oskarjem in BAFTA nagrado za najboljši animirani film tega leta. Med drugim vsebuje kratko animirano sekvenco žičnega modela parnika SS Great Eastern.

**1976** Futureworld je prvi večji film, ki uporabi računalniško generirano grafikoanimirano roko in obraz. Animirana roka je bila sekvenca, vzeta iz eksperimentalne kratke animacije Edwina Catmulla iz leta 1972 z naslovom »A computer animated hand«.

**1978** »Superman« je prvi film, ki ima naslovno sekvenco generirano z računalnikom.

**1981** V grozljivki »Looker« je uporabljen prvi računalniško generiran model ženske, Cindy, ki naj bi bila popolna ženska. Med kadri so prikazani odseki, kot je animacija oči, animiranje roke, ipd.

**1982** Omeniti je treba film Tron, kjer se pojavi prva daljša, popolnoma računalniško generirana 3D sekvenca. Prav tako so za film že uporabili postopek obrazne animacije. Film The Works bi bil lahko prvi celovečerni računalniško generiran film, a ni bil nikoli zaključen, na SIGRAPH-u so predvajali le napovednik. Star Trek II: The Wrath of Khan je film, pri katerem so prvič uporabili fraktalno generirano pokrajino.

**1985** »Money for nothing« glasbene skupine »Dire Straits« postane prvi računalniško generirani videospot, ki leta 1986 osvoji MTV VMA nagrado. Promocija videa je bila odlična, saj je bila že pesem pisana z idejo, da bi postala hit na MTV telviziji. Ustvarjalci so želeli, da bi bila animirana karakterja še bolj detajlirana, a je za projekt zmanjkalo denarja. Videospot je bil neverjetno uspešen in revolucionaren in se še trideset let kasneje predvaja po televiziji, na VH1 celo med najavnimi špicami.

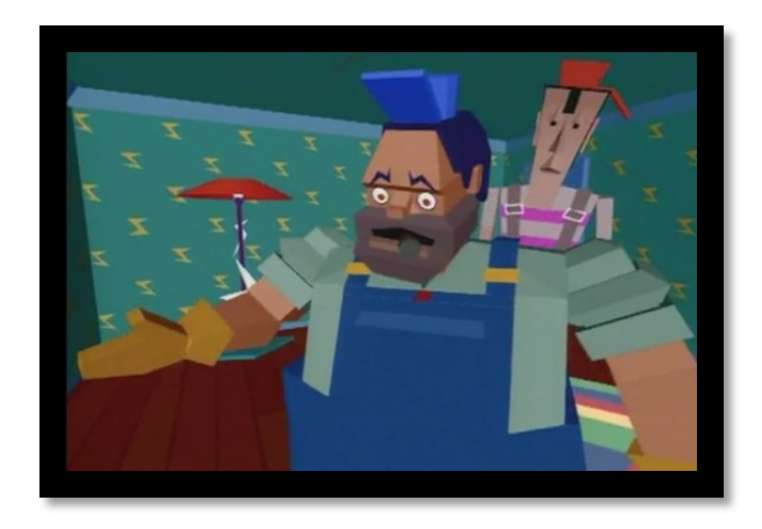

*Slika 5: Prizor iz glasbenega videa "Money for nothing" Vir: http://en.wikipedia.org/wiki/Money\_for\_Nothing\_%28song%29 Pregledano 24.8.2014* 

Le leto kasneje, **1986,** glasbena skupina Kraftwerk izda svoj animirani spot za skladbo »Musique Non Stop«. Izdelava tega spota je trajala skoraj dve leti in je objektivno gledano bolj revolucionaren in programsko zahtevnejši kot »Money for nothing«. Razlika je vidna na priloženih slikah. Rebecca Allen je digitalizirala glave članov skupine in animirala govor. Grafika videospota je še danes videti sveža in za leto, ko je izšla, povsem neverjetno. Komercialni uspeh Dire Straitsov je takrat potisnil Kraftwerk v ozadje, čeprav je bil njihov izdelek tehnološko in artistično bolj dovršen in napreden. Danes Kraftwerk še vedno ustvarja, a malokdo ve za njih, pa čeprav gre za pionirje elektronske glasbe.

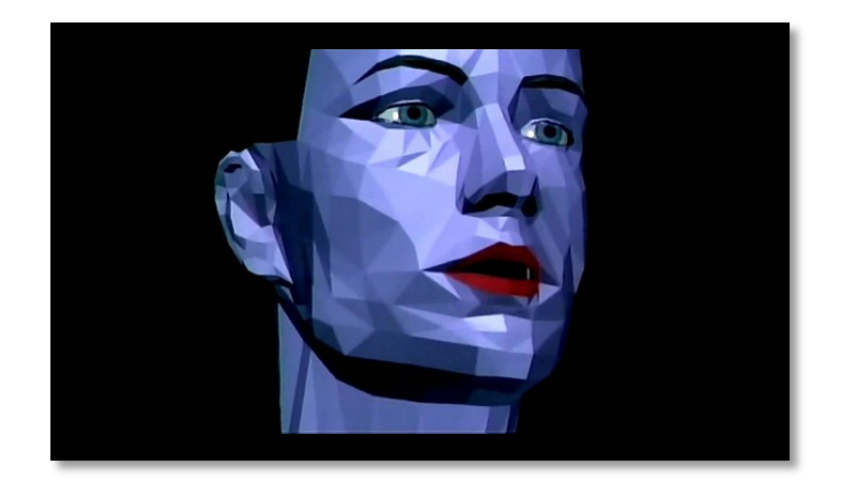

*Slika 6: Prizor iz glasbenega videa "Musique non stop"* 

Istega leta nastane prvi Pixarjev film, Luxo junior, ki je hkrati prvi računalniško generirani film, nominiran za Oskarja. Prvič je bilo uporabljeno senčenje, ki je bilo izvedeno preko Pixarjevega posebnega računalniškega senčilnika »*Renderman«*. Luxo jr. je še danes sestavni del uvodne špice Pixarjevih filmov. Zgodba spremlja dve namizni svetilki, ki sta izjemno animirani. Zanimivo je, kako so s povsem enostavnimi idejami in preprostimi scenami naredili zelo dobre animacije, saj je bilo teoretično znanje animiranja ogromno. Liki v njihovih animacijah so odlično karakterno izdelani, njihovo obnašanje izkazuje osebnost lika.

**1987** »Captain Power and the Soldiers of the Future« je postala prva serija, ki je vsebovala like, modelirane le z računalniško grafiko. Uporabili so kombinacijo posnetih prizorov in akcije z računalniško generiranimi pošastmi, ki napadejo naš planet. Nova tehnologija je omogočila praktično neomejeno ustvarjanje domišljije v digitalnem svetu, kar prinaša številne prednosti in več svobode.

**1988** Pixarjev »Tin Toy« postane prva v celoti računalniško generirana animacija, nagrajena z Oskarjem. Danes, 26 let kasneje, še vedno deluje povsem prepričljivo in sveže.

*Vir: http://electronmagazine.com/musique-non-stop-original-kraftwerk-electron-magazine-music-video-of-the-week/ Pregledano 24.8.2014* 

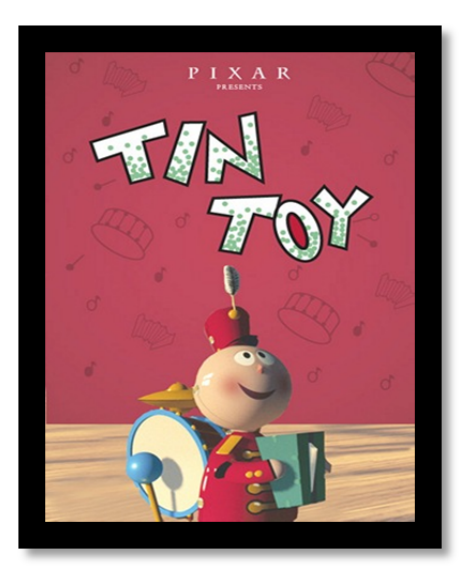

*Slika 7: Plakat za Pixarjev "Tin Toy" Vir: http://en.wikipedia.org/wiki/Tin\_Toy Pregledano 20.8.2014* 

**1991** »Terminator 2: Judgement day« velja za prvi film z realističnim gibanjem računalniško izdelanega karakterja. Glavni karakter je bil delno računalniško upodobljen s številnimi vmesnimi transformacijami. Za izdelavo so uporabljali osebne računalnike in ne namensko sestavljenih sistemov.

**1993** Tega leta je nastalo precej filmov, ki so pomembni mejniki v razvoju računalniške grafike in 3D upodabljanja. Jurski park je postal prvi film z računalniško generiranimi fotorealističnimi bitji, dinozavri. Filma se še spominjam iz otroštva. Ko sem ga videl prvič kot novost v kinu, je deloval več kot realno. Če si ga danes znova ogledam, se mi zdi rahlo komičen, a je pomemben del zgodovine. Serija kratkih animacij »Quarks« je bila računalniško generirana. »Insektors«, francoska animirana serija, je bila v celoti računalniško generirana z uporabo animacije karakterjev.

**1994** V kriminalni komediji »Radioland Murders« prvič uporabijo računalniško generirana ozadja v kombinaciji z igranim delom. Napredek je očiten tudi pri specialnih efektih: film Kremenčkovi prikaže prvo računalniško generirano simulacijo kožuha, leto kasneje pa lahko v filmu »Waterworld« vidimo prvo realistično računalniško simulacijo vode.

**1995** »Casper« postane prvi celovečerni film z glavnim karakterjem, ki je v celoti računalniško generiran, z realistično interakcijo z realnimi igralci. Le šest mesecev kasneje izide Pixarjev »Toy Story«, ki je prvi celovečerni računalniško generiran film. Proračun za film je znašal trideset milijonov dolarjev, do danes pa so z njim zaslužili preko tristo milijonov.

**1997** »Titanic« je bil takrat eden najbolj zahtevnih celovečernih filmov, s kompleksnimi računalniško generiranimi prizori v odprtokodnem operacijskem sistemu Linux. To je bil dotlej najdražji film, saj so imeli kar dvesto milijonov dolarjev sredstev. Za realistični prikaz vode so razvili in dodelali tehnike upodabljanja. Nominiran je bil za štirinajst Oskarjev, od tega jih je prejel kar enajst, med drugim nagrado za najboljšo sliko. Zaslužek je znašal vrtoglavih 1,84 milijarde, hkrati je bil to prvi film z zaslužkom večjim od miljarde in je ta položaj obdržal več kot deset let (do izida »Avatarja« leta 2009). Dodelana 3D verzija filma, ki je izšla leta 2012, je prinesla še dodatnih dobrih 343 milijonov dolarjev zaslužka.

**1999** »Star Wars Episode I: The Phantom Menace« je prvi film, ki uporabi računalniško grafiko za tisoče kadrov, ozadja, efekte okolja, vozila, skupine ljudi - skratka na vseh področjih. Veliko je računalniško generiranih karakterjev, z odlično generirano interakcijo z realnimi igralci. »Matrix« uporabi računalniško generirane efekte za ponazoritev tako imenovanega »Bullet Time« efekta, v katerem se igralci navidezno izogibajo izstrelkov v upočasnjenem času.

**2001** »Jimmy Neutron: Boy Genious« je prvi računalniško generirani celovečerec, za katerega so uporabili programsko opremo, dostopno povprečnim domačim uporabnikom, skratka »off the shelf«, tisto, ki jo lahko kupimo v trgovini. Film je bil nominiran za Oskarja, a ga je v boju s »Shrekom« izgubil.

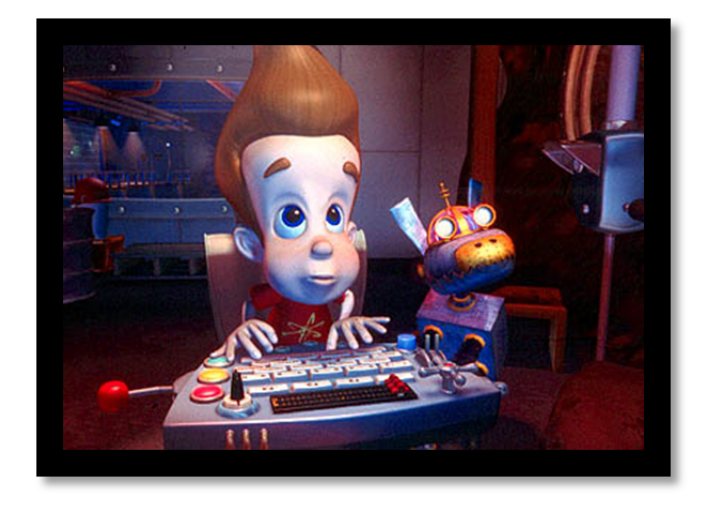

*Slika 8: Prizor iz filma "Jimmy Neutron: Boy Genious"* 

 *Vir: http://inglesvideo.myvideostore.com/content/gallery/index.html?client=inglesvideo&id=52654&image=3 Pregledano: 24.8.2014* 

**2002** »LOTR: The Two Towers« je prvi film s fotorealističnim računalniško genriranim igralcem, za katerega je bilo zajeto in digitalizirano realno gibanje. »Gollum« postane virtualni igralec, ki prejme prvič podeljeno nagrado MTV za najboljšo digitalno igralsko vlogo v filmu.

**2004** »Polar Express« postane prvi v celoti računalniško generiran 3D film, ki uporablja računalniško zajeto in digitalizirano realno gibanje za cel film.

**2006** »Elephants Dream« je prvi kratki film, ki je v celoti odprtokoden. To pomeni, da je bil narejen z odprtokodnimi, brezplačnimi programi- od modeliranja, animacije, osvetlitve, skratka vse. Tudi končni izdelek je narejen pod Creative commons licenco, na DVD nosilcu pa se poleg filma nahajajo vsi materiali, modeli, animatik- brezplačno, vsem v uporabo.

**2007** »Flatland« je računalniško generiran film, ki ga je izdelala ena sama oseba. Ladd Ehlinger je odgovoren za modeliranje, animiranje in montažo celotnega filma. Za projekt je porabil dve leti, večina dela je bila narejena v Lightwave 3D in Adobe After Effects.

»Beowulf« je bil največji Imageworksov projekt. Film, ki je v celoti računalniško generiran in za premike uporablja realno digitalno zajeto gibanje, je imel največji cilj, da bo kar se le da fotorealističen. Za potrebe filma so ustvarili nova animacijska orodja za izdelavo obrazne mimike, simulacijo blaga, ipd.

**2009** Film »Avatar« še danes velja za enega največjih dosežkov filmske industrije in film z največjim dobičkom. Sredstva so znašala dobrih 240 milijonov dolarjev, prinesel pa je 2,8 milijarde dolarjev zaslužka. Celotno okolje filma je računalniško generirano z neverjetno visokim fotorealizmom, prav tako igralci. Za potrebe filma so izdelali poseben produkcijski sistem, da so lahko dosegli želeni učinek.

**2010** »Toy Story 3« postane prvi računalniško generirani celovečerni film z zaslužkom preko miljarde dolarjev.

 Za epizodo »Coronation Street Live« so prvič v neposrednem prenosu uporabili računalniško generirane sekvence- med drugim so upodobili eksplozijo tramvaja.

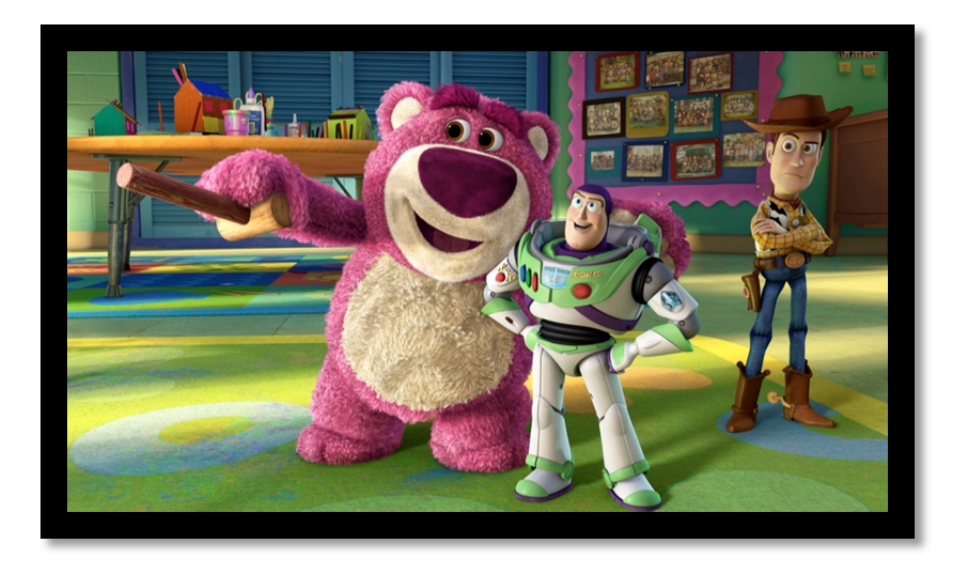

*Slika 9: Prizor iz filma "Toy story 3" Vir: http://trailers.apple.com/trailers/disney/toystory3/ Pregledano: 24.8.2014* 

**2013** Film »Gravity« je prvi, pri katerem so večinoma uporabili realistične računalniško generirane sekvence v kombinaciji z dolgimi neprekinjenimi kadri.

Junija 2013 Michael Hansmeyer in Benjamin Dillenburger predstavita prvo računalniško 3D natisnjeno sobo, poimenovano »Digital grotesque«. Natisnjena je s pomočjo peska, ki ga stroj pri brizganju zlepi. Oblika površine je izračunana preko algoritmov, ki uberejo različno pot med organsko in sintetično obliko in tako ustvarijo nekaj novega, nepredvidljivega. Soba meri več kot tri metre v višino, površina tal znaša šestnajst kvadratnih metrov, porabljenih je enajst ton peska, natančnost tiska je 0,13 milimetrov in je sestavljena iz 260 milijonov različnih elementov površine. Oblika in postopek izdelave ne potrebujeta ročnega vnašanja in risanja v programih, pač pa računalnik sam generira obliko glede na algoritem, ki ga sestavimo. Tako se s 3D printom izgubi velik del upodabljanja končnih slik, saj tako namesto slik na koncu dobimo fizičen 3D izdelek.

## **KAJ SPLOH JE SENČILNIK?**

Senčilnik, čemu je namenjen? Odgovor na to vprašanje verjetno pozna vsak, ki ga vsaj malo zanima 3D, video. Če se osredotočim na 3D, ugotovim, da je senčilnik program, ki upodobi, izriše končno sliko izdelka. Skupek točk, podanih z matematičnimi koordinatami v prostoru , materiali, osvetlitev z lučmi in sencami, dodatni efekti (pa naj bodo to video efekti, kot na primer šum, ali pa dodatni efekti za ponazoritev dlake) – vse je treba pretvoriti v končno sliko. Senčilnik mora preračunati vse podatke, ki jih uporabnik vnese bodisi preko grafičnega vmesnika, bodisi preko kakega 3D optičnega čitalca ali česa drugega, v slikovne točke (piksle) in s tem ustvariti končno sliko.

Senčilnik je eden ključnih členov v »verigi« našega dela. Brez senčilnika nimamo izdelka. Z nepravilnimi nastavitvami bo še tako dober 3D model izgledal slabše, kot bi moral, oziroma smo si zamislili. Bistvena posledica nastavitve senčilnika je porabljeni čas za izrisovanje, oziroma upodabljanje posamezne slike. Ravno ta parameter je eden najbolj »zloglasnih« pri 3D animaciji, saj je laikom težko razumljiv. Za petminutno animacijo, pri kateri bi za izrisovanje posamezne sličice v povprečju porabili pol minute, bo celotno upodabljanje vzelo več kot 62 ur! V primeru, da se nam čas za posamezno sličico podaljša na minuto in pol, to pomeni, da bomo za upodabljanje celotne animacije porabili skoraj 200 ur, oziroma več kot eden teden, tudi v primeru neprestanega upodabljanja, brez kakršnihkoli prekinitev in napak.

Optimizacija, oziroma pravilen način upodabljanja je torej nujna in bolj pomembna, kot se pogosto zavedamo, še zlasti pri kompleksnejših projektih. Seveda je treba predhodno razmisliti, kaj želimo doseči. Nastavitve so obširne, zato je v primeru, da ne vemo povsem točno, kaj počnemo, bolje uporabiti drug, enostavnejši senčilnik, recimo »Default scanline«, privzeti senčilnik v programu 3DS Max. Naš trg je majhen in pogosto ena oseba modelira, teksturira, upodablja, skratka obvladuje več različnih področij, ki so v tujini ločene kot posamezni poklici. S tem si lahko privoščijo ogromno nastavitev, parmetrov na posameznem področju, ki omogočajo do potankosti izpiliti proces izdelave, ustvarjanja. Žal to pomeni, da smo pri nas pogosto omejeni pri delu, saj posameznik ne more znati vsega. Pri začetnikih se dogaja, da se, naveličani od vsega predhodnega dela in komplikacij, prebijemo do končnega izdelka in ko ga je treba »le še« upodobiti, si to želimo čim hitreje in se z nastavitvami ne ukvarjamo dovolj, pa čeprav bi nas mogoče pripeljale do hitrejšega rezultata. Tega, da je za kar

26

najbolj pravilno upodabljanje slike potrebno prav tako poznati nastavitve, niti ne omenjam. Pomembno vlogo seveda igra naša strojna oprema, kompleksnost scene, ki jo upodabljamo, ipd.

Pred končnim upodabljanjem naredimo vmesne teste upodabljanja posameznih slik, da preverimo, če smo na pravi poti.

## **O V-RAYU**

V-ray prihaja iz Sofie, glavnega mesta Bolgarije. Tam ima sedež podjetje Chaos Group, katerega glavna razvijalca sta Vladimir Koylazov in Peter Mitev. Podjetje je bilo ustanovljeno leta 1997 in je najbolj znano prav po V-rayu. V ponudbi imajo še Phoenix, orodje za simulacijo tekočin ter Pdplayer, profesionalni predvajalnik in pregledovalnik za 3D in ostalo računalniško generirano grafiko.

Senčilnik V-ray uporabljamo kot »dodatek« k 3D programskim urejevalnikom. Trenutno so podprti 3DS Max, Maya, Blender, Sketchup, Cinema 4D, Softimage, Rhinoceros 3D. To pomeni, da lahko znanje o V-rayu uporabljamo neglede na urejevalnik. Ta svoboda je dobrodošla, saj lahko oseba, zadolžena za upodabljanje, svoje znanje uporabi tudi v drugem podjetju, kjer uporabljajo drugi urejevalnik, ali pa sodeluje na različnih umetniških projektih, ne glede na uporabljen urejevalnik.

V diplomi je predstavljena verzija 2.40 za 3DS Max 2013. Na tržišču je trenutno zadnja različica 3.0, ki je izšla februarja 2014, za 3DS Max 2015. Deluje na Windows, Linux in Mac OS X operacijskih sistemih. Cena senčilnika znaša približno 970€, slovenski zastopnik je podjetje Arhinova.

Uporablja se predvsem na področju vizualiziranja arhitekture, dizajna in avtomobilske industrije ter filma in specialnih efektov. Odlikuje ga odlična sposobnost upodabljanja svetlobe in fotorealističnih slik, kar pride še posebej prav pri arhitekturi in dizajnu. Verjetno se bo kdo vprašal, kako je potem to dobro za animacijo in film, saj tam pogosto ne potrebujemo posebnih detajlov v sliki, ampak predvsem hiter izris in možnost obvladovanja kompleksnih postavitev. Ravno to je ena od prednosti V-Raya, saj je njegove delovanje zelo dobro optimirano in izrisuje hitro. Kot omenjeno, je treba natanko vedeti, kaj želimo doseči in izbrati pravo orodje. Prednost senčilnika je v tem, da njegova avtorja nenehno spremljata razvoj tehnologije. V-Ray je v konstantnem nadgrajevanju in koraku s časom, kar so opazili uporabniki in zato je tudi postal tako priljubljen. V začetku je njegov preboj omogočalo to, da senčilnika Arnold praktično ni bilo mogoče kupiti za »domačo« rabo. Ko se je to spremenilo, se priljubljenost V-raya ni zmanjšala, saj se je razvijal dalje. Z verzijo 2.0 se je otresel miselnosti, da je namenjen predvsem za arhitekturo. Izboljšali so upodabljanje »krzna« (hair and fur), različno barvo posameznih dlak in polno podporo za »Global Ilumination« med

dlakami. Predstavili so posebno orodje namenjeno senčenju barve karoserije avtomobila ter dodatna orodja za kamero.

V profesionalne kroge se je prebil predvsem zato, ker je vse od začetka zelo dobro upodabljal kompleksne scene z veliko podatki. Večino delovnega pomnilnika (RAM) senčilnik uporabi za opisovanje scene in materialov. Kompleksne scene lahko vsebujejo milijone poligonov, prav tako realistična simulacija kosmatega bitja potrebuje na milijone dlak za fotorealističen učinek, ki jih po možnosti želimo še animirati. V primeru, da nimamo dovolj delovnega pomnilnika, mora senčilnik najti rešitev, kako generirati dele scene, ki jih potrebuje. Pri V-rayu se ta proces imenuje »dinamična geometrija«. Senčilnik generira posamezne dele, ko jih potrebuje in jih lahko odstrani, ko primankuje pomnilnika, oziroma ga potrebujemo za kaj drugega. V praktičnem primeru to pomeni, da se deli scene, ki niso vidni v določenem pogledu kamere- tako direktno, kot v kakršnemkoli odsevu ali lomu svetlobe- ne bodo generirali, ker ni potrebno. S tem rešimo pomnilnik.

Drugi način reševanja delovnega pomnilnika pri upodabljanju velikih scen so »V-ray proxy meshes«. Senčilnik vnaprej procesira geometrijo scene in jo zapiše z ».vrmesh« datoteko na disku. Kasneje lahko iz datoteke sproti naloži potrebne dele geometrije, ne da bi se morala le-ta ves časa nahajti v delovnem pomnilniku. Zelo podoben sistem uporablja tudi za teksture. V pomnilniku se nahajajo le teksture, ki so potrebne za upodabljanje. Zanimivo je tudi, da senčilnik sam ustvarja teksturo v različnih resolucijah in jih uporablja glede na potrebo upodabljanja- če bo predmet bolj oddaljen, bo lahko uporabil teksturo z nižjo resolucijo.

Omeniti je treba tudi V-rayu sorodne senčilnike. Poleg Maxovega privzetega »Default scanline«, je v paketu še »Mental ray«. Začetnik, ki nima dostopa do V-raya, nakup odsvetujem, saj bo za raziskovanje in tudi upodabljanje Mental ray zadoščal. Govoriti o boljšem in slabšem senčilniku niti ni na mestu, saj ima vsak od njiju svoje slabosti in prednosti, nobeden pa ne dela čudežev. Največ pripomore znanje in izkušnje, kaj uporabiti in kako upodobiti posamezno sceno za čim boljši rezultat, saj je vsak izdelek specifičen. Sam sem V-ray izbral zaradi komentarjev, ki sem jih prebral na spletu in izkušenj tistih, ki se z njim profesionalno ukvarjajo. Dobra lastnost je, da ni omejen na posamezen urejevalnik, lahko ga uporabljamo na skoraj vseh pomembnejših 3D urejevalnikih. Prepričale so me tudi upodobljene slike, saj je danes skoraj nemogoče razlikovati med zelo dobro računalniško generirano podobo in realno fotografijo.

#### **Mental Ray**

Mental ray je »brezplačen«, vkolikor seveda uporabljamo 3DS Max ter zaradi tega eden svetovno najbolj razširjenih senčilnikov. Razvija ga podjetje NVIDIA, znano predvsem po proizvodnji grafičnih kartic. Zelo dobro se obnese pri uporabi na večprocesorskih sistemih, takoimenovanih render farmah. Za njegovo optimalno delovanje skrbi sistem poimenovan »Final gather«, ki predvidi izračunavanje global illumination osvetlitve. Obstaja tudi kot samostojen program, v tem primeru se njegova cena prične pri 695 dolarjih.

### **3DSMax Scanline**

Je eden najbolj uporabljanih senčilnikov na svetu, dobimo ga v paketu s programom 3DSMax. Po podatkih iz leta 2010 ga še vedno uporablja več kot 80% uporabnikov programa. Večinoma gre sicer za enostavnejše izdelke in manj zahtevne uporabnike. Veliko je uporabnikov, ki išče enostavne in hitre rešitve, z zadovoljivim rezultatom. In prav to Scanline omogoča.

## **Pixarjev »RenderMan«**

RenderMan je eden najbolj vplivnih senčilnikov vseh časov. Je eden prvih iz leta 1988 in danes standard za vse ostale. Z njim so bile upodobljene prav vse Pixarjeve animacije. Znan je tudi pod imenom »PRMan«, kar je okrajšava za fotorealistični Renderman. PRMan uporablja svoj algoritem, komično poimenovan REYES- »Renders everything you ever saw« oziroma v prevodu: »upodobi vse, kar si kadarkoli videl«. Omogoča tudi uporabo sledenja žarkov (Ray tracing in Global illuminiation). Uporabili so ga pri številnih zgodovinsko pomembnih filmih za razvoj računalniške grafike, kot so Terminator II, Jurski park in vsi Pixarjevi celovečerci. Njegova uporaba še vedno narašča, v letu 2011 je bil uporabljen za 23 animiranih filmov in 84 filmov z računalniško generiranimi posebnim efekti. Od leta 1999 dalje je bil RenderMan nagrajen s petimi Oskarji za tehnične dosežke, v zadnjih osemnajstih letih je bil uporabljen pri vseh izdelkih, ki so prejeli nagrade Akademije za vizualne efekte. Leta 2010 je kar 47 od 50 nominirancev za omenjeno nagrado svoje vizualne efekte upodobilo z RenderManom. Postal je standard za računalniško generirano grafiko in komercialno dostopen kot del RenderMan Pro Serverja ali pa direktno za Mayo. Trenutno je v izdelavi nova verzija Rendermana, ki je bila avgusta 2014 predstavljena

30

na SIGGRAPH-u in za katero obljubljajo, da bo še bolj zmogljiva in naklonjena umetniškim vizualizacijam. Pomembno je, da naj bi bila za učenje, neprofitne zadeve in raziskovanje ter razvoj Rendermana, licenca brezplačna. Najboljše orodje bomo lahko dobili brezplačno. To zna še dodatno utrditi Rendermanov primat na trgu. Zanimivo bo videti, kako se bodo odzvali drugi izdelovalci senčilnikov. Cena trenutne verzije je 495 dolarjev za posamezno licenco.

### **Arnold**

Arnold je nastal leta 1997, ko se je takrat komaj 24 letni španec Marcos Fajardo odločil, da bo spisal svoj senčilnik in ustanovi podjetje Solid Angle. Danes, 17 let kasneje, je Arnold eden najpomembnejših senčilnikov, namenjen izdelavi visokokakovostnih specialnih efektov in animacij. Še par let nazaj ni bil niti komercialno zastopan, na uradni spletni strani se ga ni dalo kupiti. Njegova uporaba in sloves sta se širila le med visoko specializiranimi podjetji za vizualne učinke, še posebej, ko ga je pričel uporabljati »Sony Pictures Imageworks«. Tako je Solid Angle omogočil izredno dobro podporo in visoko kakovost, saj je poznal svoje stranke in se jim je lahko posvetil. Podjetje se raj posveča kvaliteti kot kvantiteti in rast postavlja na drugo mesto. Prelomno leto za uspeh Arnolda je bilo 2001, ko je Ruairi Robinson z Arnoldom upodobil svojo kratko animacijo »50 percent grey« in tako prikazal moč in hitrost sledenja žarkom s katerimi Arnold operira. Z relativno malo denarja in osebnim računalnikom je bilo moč doseči visokorealistične slike. Animacija je bila nominirana za Oskarja. Z Arnoldom so bili upodobljeni med drugim »The Avengers«, Alica v čudežni deželi, »Thor«, »Captain America«... Senčilnik je namenjen predvsem filmski industriji in v to smer gre tudi razvoj. Šibka stran je upodabljanje kavstike, katera se ne uporablja pogosto v filmski industriji. Za študente in izobraževanje so na voljo posebni paketi, a žal zaenkrat le za izobraževalne ustanove in ne za posameznike. Nakup licence za en računalnik stane 1000€, dnevni pa 6,5€. Letna licenca za izobraževanje stane 160€, kar je več kot ugodno.

#### **Mantra**

Mantra, senčilnik podjetja Side Effects Software, je vključen v 3D urejevalnik Houdini. Deluje na podoben način kot Pixarjev Renderman, katerega tudi uporablja precej uporabnikov Houdinija. Je specifičen senčilnik, saj je, tako kot celoten program

31

Houdini, namenjen predvsem za upodabljanje volumetričnih efektov, skratka plinov, tekočin, eksplozij. Cena licence uporabe Houdinija za umetnike, torej uporaba na enem računalniku, znaša 1.995 dolarjev. Letna licenca za izobraževalne ustanove stane 325 dolarjev.

#### **3Delight**

Senčilnik 3Delight je kompatibilen z Renderman standardom in je zaslovel kot poceni Renderman. Na trgu se je pojavil leta 2000, ko je bila licenca za uporabo brezplačna. S tem je privabil uporabnike. Senčilnik je uporabljal REYES algoritem, prav tako kot Renderman. Leta 2005 se je cena dvignila na tisoč dolarjev. Največji uspeh je bil, ko je studio »Dr. D« z njim upodobili celovečerno animacijo »Happy Feet 2«. Njihova izbira senčilnika je bila vezana predvsem na finančna sredstva, a so ugotovili, da je senčilnik zelo dober pri upodabljanju kožuha, kar je bilo zelo pomembno za film, v katerem so glavni karakterji trije mladi, puhasti pingvini. Vmes je cena Rendermana padla in potreba po uporabi 3Delight se je zmanjšala. Trenutna cena 3Delighta je sicer nižja od Rendermana, saj se licence začnejo pri 400 dolarjih (odvisno je od jeder procesorja v našem računalniku), a bo to področje še zanimivo, saj bo kmalu na voljo nova verzija Rendermana, ki naj bi bila brezplačna za nekomercialno rabo. Deluje na vseh pomembnejših operacijskih sistemih- Windows, Linux in Mac OS X.

#### **Maxwell**

Senčilnik Maxwell je poznan predvsem po uporabi za arhitekturne vizualizacije, dizajn in animacijo, prdvsem v kombinaciji s 3DS Maxom. Trenutno podpira širok nabor urejevalnikov od Maxa, Maye, Cineme4D, Solidworks, Houdinija dalje in orodij za postprodukcijo kot je Photoshop, After Effects in Nuke. Predstavljen je bil leta 2004, izdalo ga je podjetje Next Limit in je znan po zelo natančnih in kvalitetnih fotorealističnih slikah. Global Illumination je uporabljal v kombinaciji z navadno »fizično kamero« v urejevalnikih. Posebnost je tudi to, da ne omogoča kompleksnih in strokovnih nastavitev. Ponuja relativno enostavno in hitro pot do kvalitetnega upodabljanja. Je najboljše orodje za upodabljanje z vtičniki podjetja Next Limit, kot so »Real flow« za simulacije tekočin, »Hair and fur« za kožuh. Prvotno ni bil orientiran za filmsko rabo, zato še vedno ni najhitrejši, a so rezultati vizualno kakovostni. Omeniti je potrebno, da je licenca za učenje trenutno brezplačna in na voljo tako šolam, kot

posameznim študentom- seveda za nekomercialne izdelke. Vpis v šolo ni pogoj za pridobitev brezplačne licence za šolsko rabo, edini pogoj je učenje.

## **Modo**

Modo je paket orodij za ustvarjanje v 3D podjetja Luxology, oziroma od nedavnega The Foundry. Vsebuje orodja za modeliranje, kiparjenje, 3D barvanje, animacijo in upodabljanje. Uporablja se za različne namene: od arhitekturnih vizualizacij, modnih kreacij, fotografije, iger, reklamnih vizualizacij... Deluje na Mac OS X in Windowsih. Cena paketa znaša 599 funtov.

## **Lightwave**

Lightwave je 3D urejevalnik z vgrajenim senčilnikom podjetja Newtek. Orodje ima za seboj impresivno zgodovino v drugi polovici osemdesetih let. Uporabljen je bil tudi pri največjih zgodovinskih projektih, kot so Titanik, Jurski park, 300, »Sin City«. V zadnjem času projekt nekoliko zaspal, a so pri Newteku ponovno začeli aktivno delovati. Zadnji večji projekt je bil film »Iron Sky« leta 2012. Trenutna cena za paket z Octane senčilnikom je 1.495 dolarjev.

#### **Cinema 4D**

Cinema4D je 3D urejevalnik podjetja Maxon. Vsebuje dva senčilnika in je kompatibilen s Pixarjevm Rendermanom, 3Delightom, oziroma z vsakim senčilnikom, ki deluje na Rendermanovem standardu. Kot smo že omenili, Cinemo podpira tudi V-ray. Vsebuje poseben senčilnik za krzno in še enega za nerealistično upodabljanje, imenovan »Sketch and Toon«. Kot že ime pove, je razvit predvsem za izdelavo karakterjev v risankah in podobno. Cinema je v zadnjem času postala precej priljubljena med mladimi, saj omogoča relativno hitro pot do izdelkov, ker je bolj naravnana k domačim uporabnikom in ima prijaznejši grafični vmesnik. Trenutna cena za celoten Cinema 4D studio paket znaša 2600 funtov.

## **Cebas Final render/Moskito render**

Final Render senčilnik obstaja v dveh verzijah. To sta Final Render 3.5, ki je namenjen posameznim uporabnikom in Final Render 3.5 SE, pri čemer »SE« pomeni studijsko verzijo, ki je namenjena večjim produkcijskim hišam. Deluje izključno v 3DSMaxu, predvsem za arhitekturna upodabljanja. Obstaja še »NPR« (non photo realistic) verzija, za bolj umetniške, domišljijske upodobitve in »Final Toon 3.5«, namenjena predvsem animaciji.

Mosquito render je relativno nov senčilnik- izšel je maja 2014 in podpira izključno upodabljanje z grafično kartico proizvajalca NVIDIA s Cuda jedri. Je prvi GPU senčilnik, ki nima omejitev in naj bi bil najhitrejši med vso GPU konkurenco. Svojih materialov nima, a podpira prav vseh 1300 Autodeskovih in standardne Max materiale. To je trenutno največja novost, saj večina GPU senčilnikov zaradi strojnih omejitev omogoča uporabo le ozkega nabora materialov. Namenjen je predvsem za vizualne efekte. Trenutna cena znaša le 295€. Čas bo pokazal, kako se bo obnesel.

# **PRAKTIČNI DEL- KAKO ZAČETI?**

Ko imamo V-Ray pravilno nameščen, v 3DS Maxu odpremo zavihek »Render setup«. V Maxu je do vsake stvari mogoče priti na več načinov: z gumbom »F10« na tipkovnici, ali pa kliknemo v opravilni vrstici »Rendering« ter nato izberemo »Render setup«. Tretja opcija je klik na ikono čajnika, z manjšim dokumentom zraven. Mogoče tole zveni kot kakšna uvodna vrstica iz zbirke knjig »Za telebane«, a iz lastnih izkušenj vem, da določene stvari niso povsem samoumevne, zlasti ne za začetnike. 3DS Max je profesionalno orodje v pravem pomenu besede. Uporabljajo ga ogromna produkcijska podjetja, spada med najmočnejše 3D urejevalnike. In prav zaradi tega je včasih njegov grafični vmesnik precej »surov« za razliko od ostalih, kot recimo »Cinema 4D«, saj je namenjen za profesionalno uporabo. Nastavitev senčilnika je skrita povsem na dnu okna »Render setup«, kjer se nahaja zavihek »Assign renderer«. Tukaj s klikom na podpičje izberemo V-Ray. Sedaj imamo V-Ray nastavljen kot senčilnik, ki ga bomo uporabljali za upodabljanje naše scene.

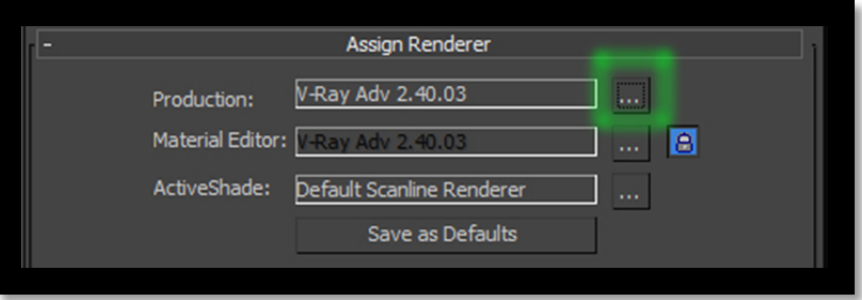

*Slika 10: Izbira senčilnika v programu 3DS Max* 

## **KAJ V-RAY VSEBUJE?**

Poleg senčilnika, V-Ray vsebuje še precej pomembnih pripomočkov, ki izboljšajo fotorealističnost in kakovost upodabljanja ter hitrost. Podobno kot Mental ray in ostali senčilniki, tudi V-Ray ponuja uporabniku na izbiro lastne luči, materiale, kamere, objekte in efekte. Seveda senčilnik deluje tudi s standardnimi v Maxu, a je pogosto uporaba V-Rayevih bolj smiselna, saj je izdelek boljši, oziroma hitreje upodobljen. Za uporabo določenih funkcij V-Raya je včasih celo nujna uporaba V-rayu specifičnih elementov, saj je precej funkcij povsem lastnih V-Rayu. Od različice 3.0 dalje V-Ray podpira tudi upodabljanje z materiali senčilnika Mental ray.

#### **V-Ray luči**

Za upodabljanje z V-Rayem je smiselno uporabiti njegove luči, saj bo tako preračunavanje hitrejše. Poleg hitrosti preračunavanja se tudi delovanje luči razlikuje od standardnih Maxovih. Najbolj pomembno je, da so fizikalno pravilne, obnašajo se kot realna svetloba, kar nam omogoča zares realistične slike. Najdemo jih, tako kot standardne luči: pod zavihkom »create« nato izberemo »lights« in v padajočem meniju »Vray«. Na izbiro imamo »VrayLight«, »VrayIES«, »VraySun« in »VrayAmbientLight«.

#### VrayLight

Zanimivost pri VrayLight-u je, da svetlobo oddaja trodimenzionalni objekt in ne ena točka, kot je to pri standardnih Max lučeh. Odlikuje jih hiter čas upodabljanja, realistična senca ter prostorsko pojemanje. Razen »kupole« (dome) je pri vseh moč svetlobe in mehkost sence odvisna od velikosti luči- večja ko je luč, več svetlobe odda in mehkejše robove imajo sence. Parametri za nastavljanje so podobni kot pri standardnih lučeh, pomembna razlika je, da pri V-Ray lučeh lahko nastavljamo intenziteto luči z različnimi merskimi enotami. Med drugimi so to lahko lumni (lm) ali pa moč v Wattih, kar je pomembno pri arhitekturnemu delu, saj lahko ponazorimo realno svetlobo v prostoru, kakršno oddaja točno določen tip luči nekega proizvajalca. Po tipu oddajanja svetlobe so »VrayLight« luči štiri različne:

## Ploskev (plane)

Luč se obnaša kot svetleča ploskev, podobno, kot kreiranje navadnega ploskovnega objekta za modeliranje, ki bi oddajal svetlobo. Uporabna je za ponazoritev kakšnih stropnih luči, kot so v garažah, delavnicah. Med nastavitvami imamo tudi možnost »2 sided«, kar podobno kot pri materialih pomeni, da bo v tem primeru ploskev oddajala svetlobo z obeh strani.

## Krogla (sphere)

Podobno kot ploskev, luč »krogla« oddaja svetlobo po svoji površini, torej trodimenzionalno v vse smeri in ni usmerjena.

## Mreža (mesh)

Ko generiramo to luč, se nam bo najprej zdelo, da se ni zgodilo nič, nastala bo le luč, ponazorjena s kvadratom. Naslednji korak je, da v zavihku »modify« poiščemo »Mesh light options«. Kliknemo na gumb »pick mesh« in nato izberemo poljuben objekt. Sedaj bo površina tega objekta, »mesh«, oddajala svetlobo. Vprašanje je, koliko zahtevno bo upodabljanje, če izberemo kompleksno mrežo?

## Kupola (dome)

Kupola deluje nekoliko drugače, oddaja luč enakomerno po celotnem prostoru, da doseže difuzno osvetlitev, ne da bi morali uporabiti globalno osvetlitev. Posebej primerna je za vizualizacije zunanjosti. Njena velikost in pozicija ne vplivata na moč osvetlitve in mehkobo sence.

Pri uporabi VrayLight luči sem se srečal s težavo pojavljanja šuma v slabše osvetljenih predelih slike. Po kratkem raziskovanju spleta se je izkazalo, da je to pogosta težava. Hitro in enostavno jo lahko rešimo z višanjem »subdivision-a«, a bomo s tem tudi precej povečali čas za upodabljanje posamezne slike. Za bolj sofisticirane rešitve se je treba poglobiti v nastavitve in luči, ki jih uporabljamo, ter našo sceno.

## VRayIES

VRayIES luč je specifična senčilniku V-Ray. Namenjena je upodabljanju realnih luči s pomočjo IES datotek, katere lahko pridobimo od podjetji, ki proizvajajo svetila. Obnaša se kot 3D objekt, ki oddaja svetlobo tako, kot v realnosti. Uporaba te luči poveča čas

upodabljanja, a dobimo zelo kakovosten rezultat. Je podobna »Photometric« standardni Maxovi luči, a je optimizirana za upodabljanje z V-rayem, jo hitreje upodablja. Privzeto je obkljukan parameter »Use light shape«, ki mora biti vključen, da datoteko ».ies« upoštevamo pri računanju senc. Z izključenim parametrom bodo sence ostre.

#### VraySun

Je V-Rayu specifična luč in kot že njeno ime pove, je namenjena simulaciji sonca, oziroma dnevne svetlobe. Sestavljena je iz direktne luči (katera simulira sonce) in difuzne (za simulacijo neba). Ima enako intenzivnost kot realno sonce, določa jo pozicija sonca, kot tudi njegovo barvo. Nižje ko je sonce, mehkejše in daljše so sence, bolj oranžna je barva svetlobe. Hkrati se spreminja tudi VraySky, ki simulira nebo. Ko kreiramo VraySun, nas program vpraša, če želimo kreirati hkrati tudi VRaySky. Omeniti je treba par zanimivih parametrov. »Turbidity« določa količino prašnih delcev v »zraku«, oziroma bolje rečeno, okolju. Le-ti zavirajo pot svetlobe. S tem lahko simuliramo smog za upodabljanje večjih mest ali pa prah v puščavi. S povečanim številom prašnih delcev se spreminja tudi barva sonca in postaja bolj rumenkasta. Parameter »Ozone« določa barvo svetlobe sonca, pri čemer bo 0 za rumeno in 1 za modro. Podobno kot pri ostalih lučeh, s parametrom »Shadows subdivision« določamo kvaliteto in ločljivost senc, a s tem hkrati povečujemo zahtevnost upodabljanja. S »Size multiplier« določimo velikost sonca, večje ko je sonce, mehkejše bodo sence. Omeniti še velja, da parameter »intensity multiplier«, ki določa intenziteto svetlobe sonca, mora ostati na vrednosti »1«, če želimo imeti fizikalno pravilno svetlobo. Uporabiti pa moramo tudi V-ray kamero »VrayPhysicalCam«. Prav to je ena slabših strani, saj s standardnimi kamerami zadeva ne deluje. Osvetlitev ni niti približno pravilna in je praktično neuporabna. Uporaba V-Ray kamere je nujna. Več o kameri bom opisal kasneje. Na tem mestu je treba vedeti le, da je tako, kot pri ostalih lastnostih, tudi V-Ray kamera namenjena profesionalni rabi in vsebuje zares mnogo nastavitev, za katere potrebujemo tudi vsaj nekaj znanja o fotografiji. Poleg daljšega časa upodabljanja ima sonce malo možnosti nastavitev, a hkrati to rabo poenostavi in omogoči hitro postavitev scene z dobrim učinkom, ki je fizikalno pravilen.

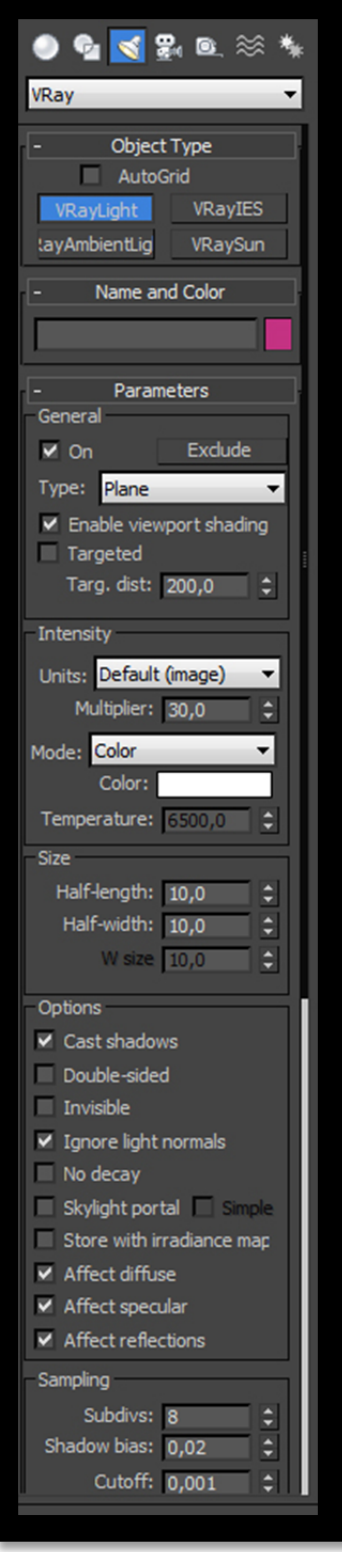

*Slika 11: Izbira Vray luči in del možnih nastavitev* 

## **VrayPhysicalCam**

Kot že ime pove, uporaba te V-Rayeve kamere omogoča upodabljanje s fizikalno pravilnimi vrednostmi. Seveda je za njeno (pravilno) delovanje treba uporabiti V-Rayeve fizikalno pravilne luči. V kombinaciji s prej omenjenim soncem lahko dobimo zares lepe rezultate. Prednost te kamere v primerjavo s standardno Maxovo je, da vsebuje nastavitve kot prava kamera in lahko simuliramo lastnosti neposredno v 3D urejevalniku. Fizično pravilno nam upodobi globino ostrine, »**motion blur**« (mehkost premikajočih se delov slike), »**bokeh**«, vrednost in delovanje zaslonke, nastavljamo lahko ISO (svetlobono občutljivost tipala), hitrost zaklopa, vinjeto, ipd.

Več uporabljenih efektov pomeni daljši čas upodabljanja. Opisal bom le pomembnejši del nastavitev. Za boljše razumevanje priporočam kakšen priročnik z osnovami fotografije ter čim več poizkusov v samem V-Rayu, ki pokažejo, kako spremembe delujejo v praksi.

BASIC PARAMETERS- osnovne nastavitve kamere:

- **Type** V padajočem meniju lahko izbiramo med tremi tipi kamere- »Still, »Cinematic« in »Video«. »Still« je simulacija klasičnega fotoaparata z navadnim zaklopom. »Cinematic« je simulacija filmske kamere z vrtečim zaklopom. »Video camera« simulira digitalno kamero s CCD oziroma CMOS čipom. Razlika v tipu kamere se pri upodabljanju odraža predvsem v »motion blur« efektu oziroma v mehkosti premikajočih se delov slike.
- **Targeted** Če imamo opcijo obkljukano, bo naša kamera imela točko, kamor bo usmeriena.
- **Film gate** Vrednost predstavlja širino filmskega traku, oziroma senzorja v milimetrih.
- **Focal length** Goriščna razdalja objektiva kamere v milimetrih.
- **Zoom factor** Nastavljanje »zoom faktorja« kamere.
- **F-number-** »Zaslonsko število« oziroma vrednost zaslonke, koliko svetlobe objektiv prepušča. Vklopiti moramo »exposure« funkcijo, da bo vrednost upoštevana in bo vplivala na osvetlitev. Seveda vpliva tudi na neostrost globinske ostrine.
- **Exposure** Osvetlitev mora biti obkljukana, da parametra zaslonsko število in ISO vplivata na osvetlitev slike. Vkolikor je funkcija izklopljena, bo kamera delovala kot »standard« kamera.
- **Vigneting** Stopnja vinjetiranja- simuliranje zmanjšanja osvetljenosti slike ob robovih.
- **White balance** Nastavitev beline. V padajočem meniju lahko izberemo vrednosti »Neutral, Daylight, D75, D65, D55, D50, Custom in Temperature«. Če izberemo opcijo »Custom«, lahko na barvnem krogu izberemo točno določeno barvo, kar je bolj grafični prikaz. Vkolikor smo izbrali »temperature«, vnesemo želeno barvno temperaturo v Kelvinih.
- **Shutter speed** Hitrost zaklopa oziroma čas osvetlitve v s<sup>-1</sup>, večja ko je vrednost, krajši je čas osvetljevanja in s tem tudi temnejša slika.
- **Shutter offset** Določa smer gibalne neostrine, če uporabljamo »Movie cam«.
- **Film speed (ISO)** Gre za simulacijo občutljivosti filma, kot pri analognih kamerah. Višji ko je ISO, večja je občutljivost, svetlejša in hkrati tudi bolj zrnata je slika.

## BOKEH EFFECT

Pojem »bokeh« se uporablja za opis izgleda, oziroma kvalitete dela slike, ki je neoster. Je lasten objektivu in je najbolj odvisen od števila lamel zaslonke- več ko je lamel, bolj so »mehke« linije neostrega dela. Ni pa odvisen le od zaslonke, temveč tudi od zgradbe objektiva. Opisati, kaj je kvalitetno, je težko. Večinoma so cenjeni prelivajoči se prehodi, brez ostrih robov. Pri nas se je izraz pojavil v zadnjih letih, ko so ljudje na digitalnih fotoaparatih pričeli uporabljati stare objektive z analognih aparatov preko adapterjev in odkrili, da ima tudi to svoj čar.

Pri V-Rayu moramo imeti aktiviran »depth of field«, da bo senčilnik upodobil tudi bokeh efekt. Preračunavanje efekta je zahtevno in dolgotrajno.

- **Blades** Število listov zaslonke. Minimalno število je 2. Če funkcija ni vklopljena, bo bokeh izračunan cirkularno, drugače pa poligonalno, odvisno od števila lističev.
- **Rotation** Določa rotacijo lističev, podana je v stopinjah.
- **Center bias** Določi, kateri deli neostrine bodo svetlejši in kateri temnejši, pozitivne vrednosti pomenijo svetlejšo zunanjost.
- **Anisotropy** Simulira amorfne objektive, bokeh je raztegnjen vodoravno ali navpično.

## SAMPLING

- **•** Depth of field- Aktivira neostrino globine polja.
- **Motion blur** Aktivira gibalno neostrino.
- **Subdivisions** To število določa resolucijo ustvarjenih efektov. Večje število pomeni daljši čas upodabljanja. Ta postavka je zelo občutljiva in se jo nastavlja na polna števila. Velja narediti teste z majhno spremembo števila, zlasti pri kompleksnih scenah, saj bo razlika v času upodabljanja velika, če uporabljamo veliko efektov, pa še toliko bolj.

Ostaneta še dve okenci za nastavitev kamere. »Distortion« nam omogoča različne nastavitve popačenja kamere, od kvadratnega pa vse do popačenja, specifičnega posameznemu realnemu objektivu, in ga naložimo z datoteko. Možno je tudi popačenje z lastno teksturo. V oknu »Miscellaneous« najdemo različne nastavitve, nekaj jih je tudi za grafični vmesnik- naše videnje kamere med delom, ali bo prikazan stožec njene usmeritve in vidnega polja, ipd.

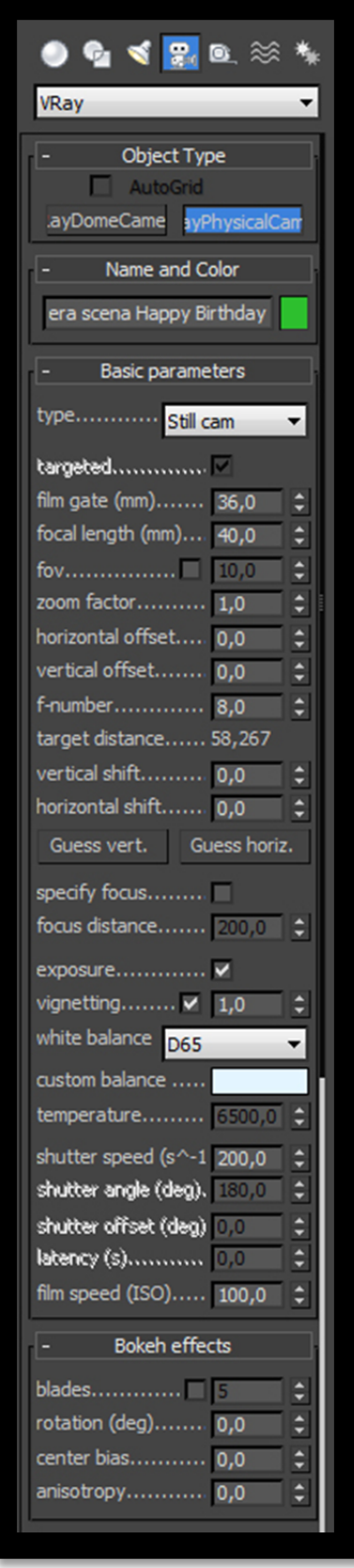

*Slika 12: Nastavitve za "VrayPhysicalCamera"* 

### **V-Ray materiali**

V- Ray materiali so v paketu s senčilnikom in so optimirani za upodabljanje z njim. Gre za V- Rayu lastne materiale, ki omogočajo različne napredne efekte. Obstajajo spletne strani in internetni forumi, namenjeni le materialom za V-Ray. Uporabniki ustvarjajo svoje materiale in jih naložijo na splet, pogosto si jih lahko brezplačno prenesemo. Določeni izdelki so naravnost vrhunski, baze materialov pa ogromne in lahko najdemo karkoli potrebujemo.

#### **VrayMtl**

Je primarni material za uporabo v Vrayu. Optimiziran je za fizično pravilno osvetlitev, hitrejše upodabljanje, pravilen odsev in lom svetlobe. Znotraj tega materiala lahko apliciramo različne teksture, nastavimo in nadziramo odsev in lom svetlobe, dodamo površinsko nepravilnost, prosojnost za enostavno simuliranje vode ali stekla... Če je le možno, se uporablja ta material, računanje global illumination in osvetlitve bo hitrejše kot z Maxovimi materiali. Po parametrih in nastavitvah je zelo podoben standardnemu Max materialu.

#### **Vray2SidedMtl**

Kot že ime nakaže, gre za material, ki omogoča svetlobo tudi na drugi strani objekta. Primeren je za simuliranje rahlo prosojnih objektov, kot so papir, zavese, listje... Najbolj se obnese apliciran na enostranske objekte, kot je »plane«. Vkolikor ga apliciramo na večstrane objekte ali celo bolj zahtevno geometrijo, bo preračunavanje močno podaljšano in neuporabno. Pri materialu nastavimo material (teksturo) za prednji del objekta in če želimo drugačnega za zadnij del, nastavimo še tega, vkolikor ne, bo material s prve strani apliciran tudi na zadnjo. S parametrom »translucency« določamo stopnjo prosojnosti, katera stran objekta bo glede na kamero bolj vidna.

#### **VrayOverrideMtl**

Omogoča, da površina objekta izgleda različno, glede na to, skozi kaj je vidna. Posebej lahko nastavimo vse dodatne materiale glede na osvetlitve. »Base« je naš glavni material objekta, nato pa lahko posebej določimo material za odsev, sence, lom svetlobe, global illumination. To nam da še dodatno možnost kontrole in izgled, kot si ga želimo.

#### **VrayLightMtl**

Material je namenjen ustvarjanju objektov, ki oddajajo svetlobo. Upodabljanje z

44

njim je hitrejše, kot uporaba standardnega Maxovega materiala z vklopljeno funkcijo samoosvetlitve, saj je narejen izključno za ta namen in optimiziran. Izberemo lahko barvo oddane svetlobe, prosojnost, oddajanje svetlobe z zadnje strani... Nastavitve so osnovne, če bi potrebovali bolj specifične, je priporočeno kreiranje prave luči. Nekatere omejitve še odpravljajo- za pravilno delovanje materiala je obvezno, da je edini material apliciran na objekt, prav tako efekt ne deluje, če je objekt vključen v izračun gibalne neostrine.

#### **VrayMtlWrapper**

Material se uporablja za nastavljanje dodatnih lastnosti površine materiala. Te lastnosti so sicer na voljo v nastavitvah objekta, a se v primeru uporabe nastavitev tega materiala upoštevajo le-te.

## **VRayFastSSS / VRayFastSSS2**

Material je namenjen za izračun »sub-surface scattering« efekta. Uporablja lasten algoritem, zato je pogosto hitrejši, kot če uporabimo »sub-scattering« možnost v VrayMtl materialu. Nadzor in uporaba sta bolj kontrolirana. Del svetlobe, ki jo objekt prejme, prodre skozi prvi material in je razpršena pod različnimi koti znotraj materiala, še preden se odbije nazaj pod drugačnim kotom, kot bi se sicer odbila z navadne površine. Ti materiali se uporabljajo predvsem za simulacijo marmorja, kože, listov, voska in mleka. Objekt, na katerega apliciramo ta material, je lahko tudi ploskev, volumen ni obvezen. Podoben material je VRayFastSSS2, le da nam omogoča še več nastavitev in direktno uporabo reflektivnosti in difuznosti.

## **VrayBlendMtl**

Je pomemben material, namenjen združevanju različnih materialov na površini. V-Ray materiale lahko skladamo drugega vrh drugega po plasteh in jih združimo. Z ostalimi Maxovimi materiali ne deluje. To orodje se pogosto uporablja za ustvarjanje avtomobilskih barv, ki so kompleksne. Izračunavanje je hitrejše kot Maxovi materiali- Shelax, Blend, Composite.

## **VraySimbiontMtl**

Material nam omogoča upodabljanje proceduralnih »DarkTree« materialov podjetja Darkling Simulations znotraj Vraya.

## **VrayCarPaintMtl**

Material je namenjen predvsem simulaciji kovinskih barv za avtomobilske karoserije. Je kompleksen material, vsebuje štiri plasti: »base color« (osnovna barva), »base glossy« (barva sijaja), »metalic flakes layer« (barva kristalov v

kovinski barvi) ter »clear coat layer« (barva prozornega laka). Za vsako posamezno plast lahko povsem individualno in poljubno nastavimo parametre. Za kristale je možno nastavljanje vse od velikosti, orientacije, barve do gostote na površini. Končni rezultat je impresiven. Obstaja tudi specifičen material, namenjen le ustvarjanju kristalov, to je VrayFlakesMtl.

#### **VrayHairMtl**

Material je namenjen za upodabljanje las in dlake. Uporabimo ga lahko za upodabljanje geometrije, narejene z »VrayFur« ali pa 3DSMaxovim »Hair&Fur«. Gre za kompleksne izračune, zato je za njegovo pravilno delovanje potrebno poznavanje nastavitev, za realističen rezultat je zelo zaželena uporaba Global Illumination-a.

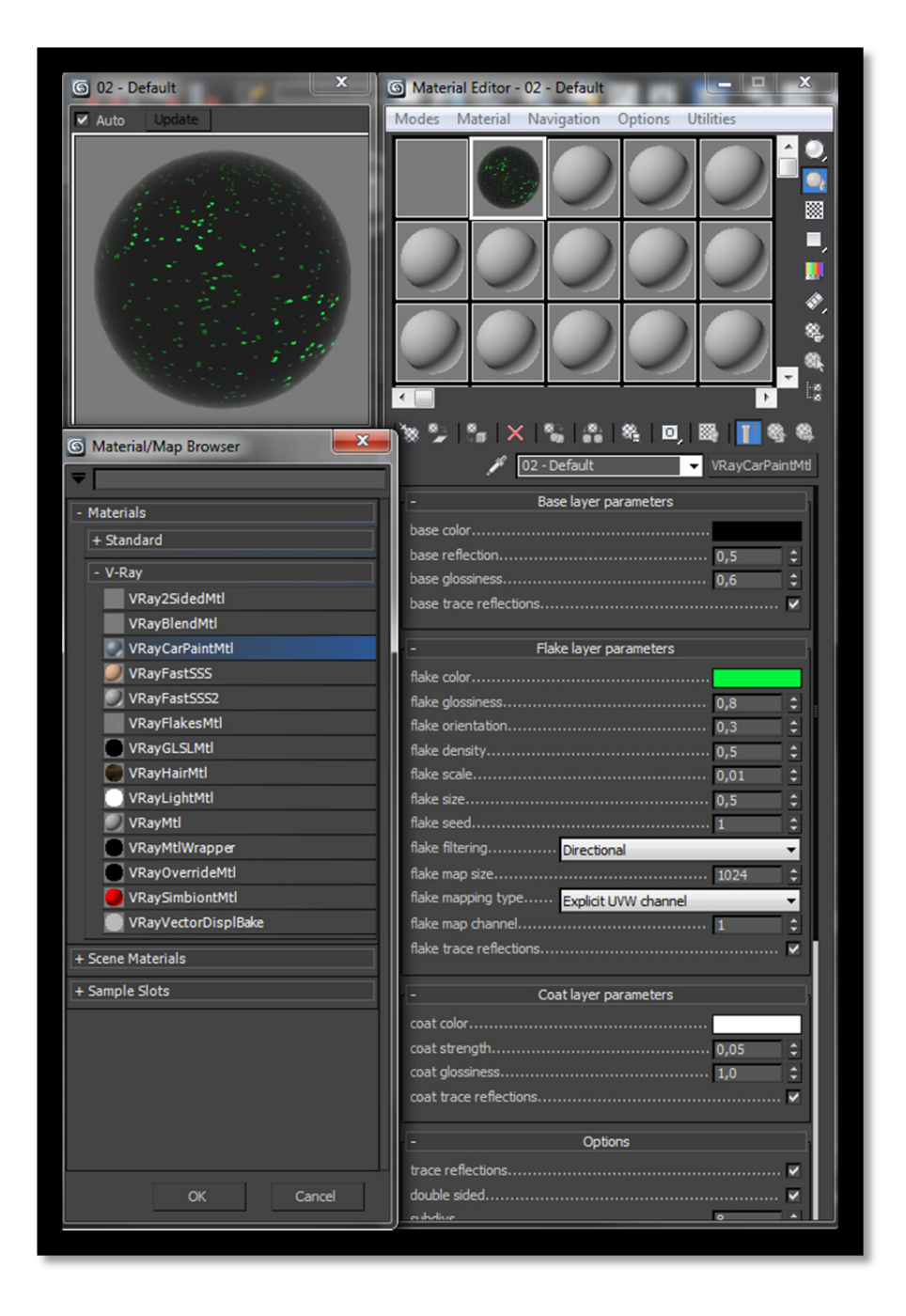

*Slika 13: Prikaz izbire in del nastavitev materiala v CarPaintMtl "Material editorju", različnih Vray materialov v "Material Browserju« ter vzorec izbranega materiala* 

# **TEŽAVE**

V-Ray je bil prvotno namenjen arhitekturni vizualizaciji. Pri upodabljanju animacije se pogosto pojavi utripanje svetlobe, oziroma neenakomerna osvetlitev slik. Nastane predvsem pri upodabljanju animacije z uporabo »Global illumination« osvetlitve. Pri upodabljanju vsake sličice posebej se vzorči in izračunava svetloba, kar privede do različnih rezultatov osvetljevanja. Obstaja več načinov za reševanje te težave.

Pri delu v 3D pogosto ni napačnih in pravilnih načinov dela. Podobne rezultate in podobne izdelke lahko dosežemo na veliko različnih načinov. Odvisno od tega, koliko časa imamo na voljo, kako dobro poznamo program in delo z njim. Bistvenega pomena so izkušnje, pridobljene z delom. Nemogoče je opisati in predvideti vse možne situacije, saj vse vpliva na medsebojno delovanje- od velikosti in kompleksnosti scene in karakterjev, uporabe in vrste materialov, luči in njihovih nastavitev, kamere, animacije...

Poslužimo se lahko tudi znanih trikov in nasvetov ter s poznavanjem delovanja predvidimo najbolj učinkovit proces dela.

# **REŠITVE**

Rešitev je takorekoč nešteto, a v zadnjih nekaj letih so animatorji uporabljali nekaj bolj pogostih sistemov (procesov za upodabljanje), s katerimi se znebimo utripanja oziroma znatno skrajšamo čas upodabljanja.

### **Brute force**

Kot pove že samo ime Brute force (v nadaljevanju: BF), gre za upodabljanje s »surovo močjo« procesorskih sredstev računalnika. To je najbolj fizično pravilen izračun osvetlitve in celotne slike, nastavitev ni veliko in je relativno enostaven. Žal terja enormno porabo časa. Upodabljanje z načinom BF se je pogosto uporabljalo le za animacijo, kjer je animirana geometrija in ne le kamera, ter za scene z veliko detajli, kompleksno geometrijo in lučmi. Izračunajo se vrednosti Global illuminationa prav za vsako senčeno točko posebej in neodvisno od preostalih.

## **»Walk-trough«**

Ta princip upodabljanja je uporaben, če nimamo animirane geometrije, animirana je kamera. Večina principov delovanja Global Illuminationa v V-Rayu je neodvisna od kamere. Če to predvidimo, lahko posebej izračunamo »light cache« za celotno animacijo. Nato izračunamo še »irradiance map«<sup>1</sup>. Ko imamo obe mapi, lahko z njuno pomočjo izračunamo celotno animacijo, saj imamo podatke o svetlobi shranjene v mapi in potrebujemo le še upodobljeno sceno s svetlobo, za katero imamo parametre že izračunane.

 *»Irradiance« je funkcija, definirana za vsako točko v 3D prostoru in predstavlja svetlobo, ki vpliva na to točko iz vseh možnih smeri. Različna je za vsako točko in v vsaki smeri.* 

*1 »irradiance map« je metoda efektivnega izračunavanja osvetlitvene moči difuznih površin za objekte na sceni.*

#### **»Compositing«**

V direktnem prevodu bi to pomenilo komponiranje, oziroma »sestavljanje« celote iz delov. S tem načinom bomo prihranili predvsem pri času upodabljanja in je primerno za animacije s premikajočo se geometrijo (npr. neke osebe, karakterje v okolju). Težava premikajoče geometrije je, da ne moremo vnaprej preračunati vrednosti osvetlitve, ker se pozicija geometrije spreminja in s tem tudi osvetlitev. Večinoma je okolje kompleksno, a statično. Animacijo tako lahko razdelimo na okolje in akcijo. Okolico lahko upodobimo z »walk-trough« principom, akcijo pa upodobimo posebej. Na koncu s pomočjo »compositinga« združimo oba dela v celoto.

Problem porabe časa lahko rešimo, če se poslužimo mrežnega upodabljanja, saj z večjim številom računalnikov. Tako bo več sistemov preračunavalo našo animacijo.

#### **Time-interpolated irradiance maps**

Časovno interpolirane »irradiance« mape so bile predstavljene v servisnem paketu dve za Vray 2.0. Namenjene so rešavanju opisanega problema, skratka za zmanjševanje neenakomerne osvetlitve pri animaciji premikajoče geometrije, ki nastane zaradi različnega vzorčenja med posameznimi slikami.

# **POSTOPEK UPODABLJANJA ANIMACIJE S SISTEMOM »TIME-INTERPOLATED IRRADIANCE MAPS«**

Predstavil bom rešitev, ki se je pojavila pred nekaj leti, je dokaj enostavna in ustvari dobre rezultate. Je uradna rešitev razvijalcev V-Raya za opisani problem pri animaciji. Za zelo kompleksne scene in premike je še vedno hitrejša izbira »compositing«- ločeno upodabljanje statičnih in animiranih delov. A v večini primerov gre za krajše kadre in enostavnejše animacije, kjer bo opisani postopek zadoščal, zlasti začetnikom. Primeren je za animacijo geometrije in kamere. Omogočajo ga sistemi izračunavanja Global Illuminationa v verzijah od »2.0 service pack 3« dalje.

### **V teoriji...**

Utripanje svetlobe s tem postopkom odpravimo z »mešanjem« serije vzorcev večih »irradiance« map, ki so izračunane za posamezno sliko. Tako dobimo lepše prehode med slikami in bolj enakomerno osvetlitev. Število slik, ki jih bomo »zmešali«, nastavimo s parametrom »Interpolation frames«. Tako rešimo večino nepravilnosti in utripanje, a pojavi se nova težava. »Irradiance map« je izračunan s sledenjem žarkov od kamere. Ker pa se kamera pri animaciji premika, so žarki drugače izračunani za vsako sliko. V »service pack 3« so razvijalci V-Raya dodali dodaten parameter, imenovan »use camera path«, oziroma uporaba poti kamere. Tako namesto sledenja žarkom na vsaki posamezni poziciji kamere vsake posamezne slike, sedaj sledimo žarkom po celotni poti kamere. S tem lahko uporabimo enake žarke za vsako sliko.

Upodabljanje na ta način poteka v dveh fazah:

1. Z V-Rayem izračunamo »irradiance mapo« za vsako sliko. Za to uporabimo »animation prepass« način v V-Rayu. Mapo je potrebno preračunati nekaj slik pred animacijo, ki jo potrebujemo in nekaj slik več na koncu. Tako lahko dobimo podatke za naslednjo sliko. Če bi začeli točno na tisti sliki, ki jo potrebujemo za končno animacijo, ne bi imeli podatkov o osvetlitvi in rezultat ne bi bil dober. Koliko slik prej in kasneje je treba začeti in končati, nam določa oziroma se orientiramo po »interpolation frames« parametru. Če je parameter tri, potem moramo začeti tri slike prej in končati tri slike kasneje od želene animacije.

2. V drugem koraku se lotimo upodabljanja končne animacije. Uporabimo »Animation (rendering)« način irradiance mape. Sekundarne metode Global Illumination-a v tem načinu ne potrebujemo, saj smo to rešili že v prvi fazi postopka.

### **V praksi...**

1. »Animation prepass«

Ko je scena zmodelirana, teksturirana, animirana in osvetljena, pristopimo k upodabljanju. Povedal sem že, da je najbolje uporabiti V-Ray materiale, luči in kamero, saj z določenimi standard Maxovimi objekti V-Ray ne bo pravilno deloval.

- 1.1 Odpremo »render settings« (F10) in za senčilnik nastavimo V-Ray.
- 1.2 V nastavitvah senčilnika izberemo zavihek »Illumination tab«.
- *1.3* V okencu »**Indirect Illumination** (GI)« vključimo upodabljanje z Global Illumination (obkljukamo »On«- *številka 1 na sliki*). Vkolikor to ni vključeno, s postopkom ne moremo nadaljevati, saj so preostale opcije »zakljenjene«. Nastavimo še algoritma za preračunavanje: »primary bounces GI engine« v padajočem meniju nastavimo na »Irradinace map« *(številka 2 na sliki),* za »Secondary bounces GI engine« pa izberemo »Light cache« *(številka 3 na sliki).*

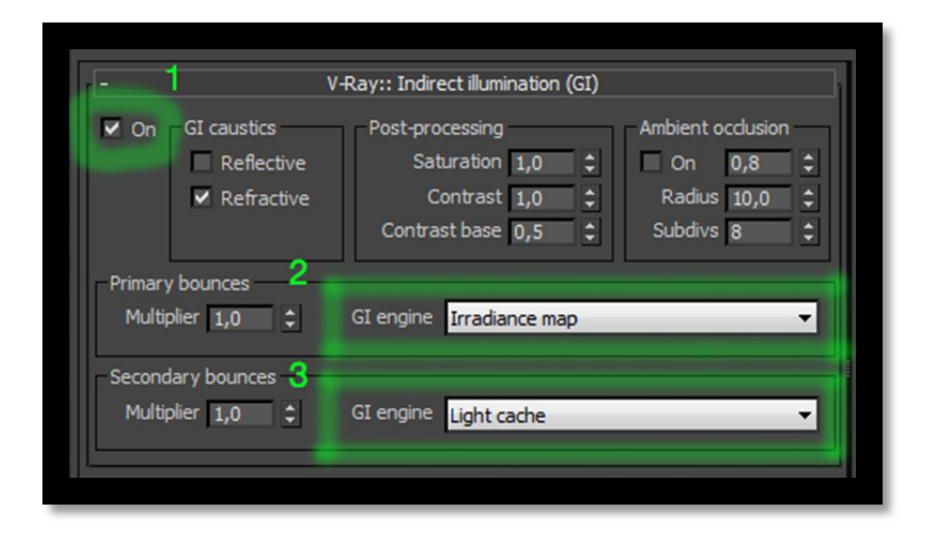

*Slika 14: Okno "Indirect illumination"* 

1.4 Lotimo se nastavljanja »Irradiance mape«:

1.4.1 V okencu »built-in presets« za prednastavljen sistem izberemo »Medium- animation«. Možno je izbrati tudi »high- animation« ali kaj drugega. Izberemo vrednost, ki se nam zdi najbolj smiselna, glede na to, kako kompleksno osvetlitev in animacijo imamo. Smiselno je izbrati prednastavljene vrednosti, ki so namenjene prav za animiranje. *(številka 4 na sliki)*

1.4.2 Obkljukamo »Use camera path« opcijo. Kot sem že povedal, se s tem znebimo utripanja svetlobe, ki bi ga povzročila kamera. *(številka 5 na sliki)*

1.4.3 V okencu »Mode« izberemo način izračunavanja. V padajočem meniju izberemo opcijo »Animation (prepass)«. S klikom na gumb »browse« izberemo še mesto, kamor bomo shranili naš izračun »Irradiance mape«. Omeniti velja »higieno dela«, skratka poimenovanje datoteke tako, da bomo kasneje točno vedeli čemu pripada- kateri kader, sekvenca, ipd. Vklopimo lahko še »auto save« oziroma samodejno shranjevanje ob koncu. Nastavimo lokacijo shranjevanja. *(številka 6 na sliki)*

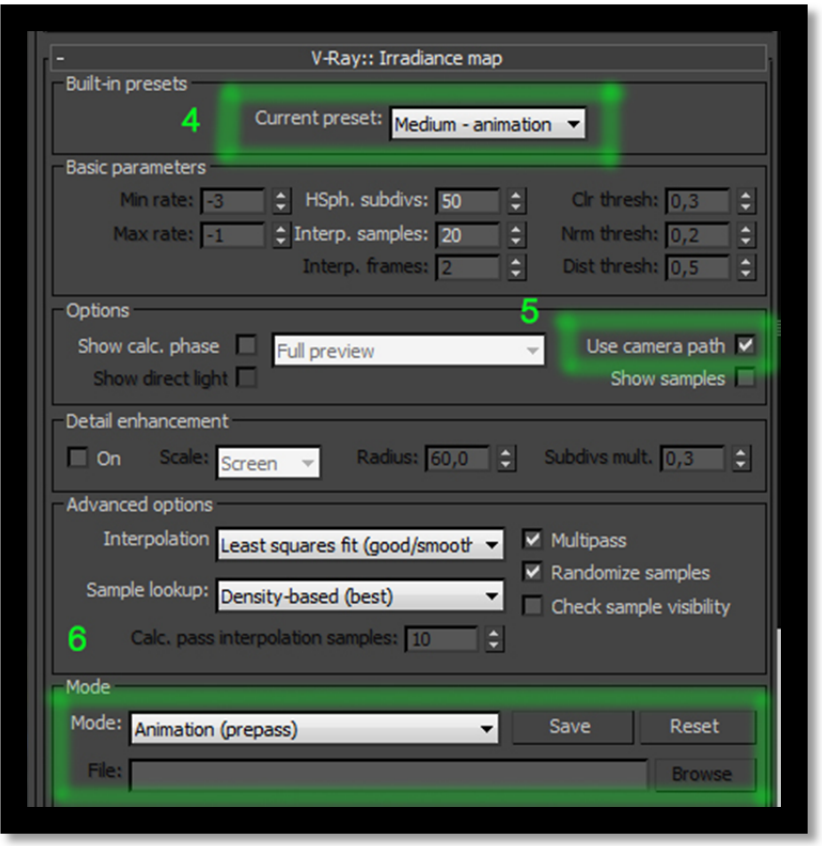

*Slika 15: Prvi korak nastavljanja "Irradiance map"* 

- 1.5 Nastavljanje »Light cache«:
	- 1.5.1 Najbolj pomembno je, da nastavimo »Mode« na »Single frame« *(pod številko 9 na sliki)* ter da obkljukamo možnost »use camera path«. *(številka 8 na sliki)*
	- 1.5.2 Na spletnih straneh za pomoč uporabnikoma V-Raya so opisane še dodatne nastavitve, ki se jih lahko poslužimo. Predlagajo nam, da povečamo število »Subdivisions« na 1200 in »sample size« na 15 centimetrov. Pri mojem delu program ni hotel sprejeti enot podanih v centimetrih. Število pomeni prostor med posameznimi vzorci. Večje vrednosti »Sample size« torej lahko pomenijo uhajanje svetlobe, ker se mora le-ta porazdeliti na večjih površinah. Posledično izgubimo detajle na sliki. Manjše vrednosti bodo ustvarile bolj ostre slike, a povzročile več šuma. Najbolje je poizkusiti s prednastavljeno

vrednostjo 0.02, ali poizkusiti, kakšna je razlika, če vrednost povečamo, saj je vse odvisno od scene, ki jo upodabljamo in rezultata, ki ga želimo doseči.

Za opcijo »Scale« nam predlagajo izbiro »World«. To opcijo izberemo, če na sceni nimamo prevelikih objektov, kot recimo »plane« za simulacijo tal (v tem primeru bi ostali pri opciji »screen«). »World« je primeren predvsem takrat, ko je kamera animirana z več premiki in večjimi razdaljami premikov. Objekti, ki so v daljavi in s tem navidezno manjše velikosti, bodo manjkrat vzorčeni, kot tisti, ki so bližje kameri. Imeli bodo več šuma, kar lahko popravimo z nastavitvijo »sample size«, a bo to povečalo čas upodabljanja. »Screen« uporabimo za večji in bolj odprt prostor, negibljive slike, oziroma za animacijo z večjimi površinami tal. Ustvari več detajlov na bližnjih objektih in manj na bolj oddaljenih. Priporočam uporabo »World«. *(številka 7 na sliki)*

- 1.5.3 V okencu »reconstruction parameters« nastavimo filter na opcijo »nearest«. »Interpolation samples« lahko pustimo na prednastavljeni vrednosti 10, lahko pa tudi znižamo na 5, če želimo hitrejše upodabljanje. *(številka 9 na sliki)*
- 1.5.4 Nastavimo še samodejno shranjevanje po zaključku.

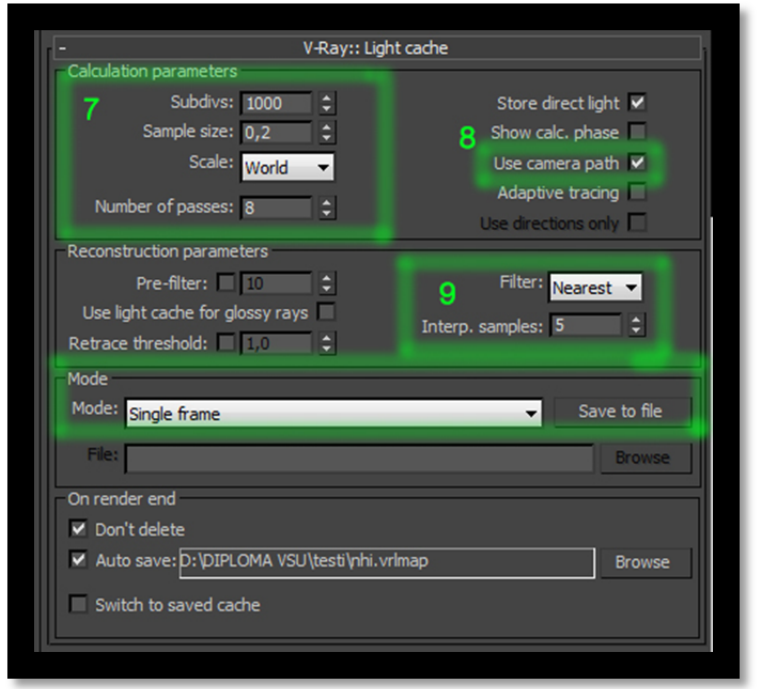

*Slika 16: Nastavljanje "Light cache"* 

- 1.6 Preverimo, če imamo nastavljen pravilni razpored slik, ki jih želimo upodobiti. Kot povedano, moramo izračunati nekaj slik pred začetkom in nekaj več po koncu. Večje število upodobljenih slik zahteva več porabljenega časa. Pretiravanje s količino slik povzroči izgubo detajlov. Če imamo animacijo na časovnici od slike 0 pa do 200, potem moramo upodobiti od -2 do 202, v primeru, da bomo kasneje nastavili vrednost »interpol. frames« na 2. To lahko spremenimo v »Time configuration«, če upodabljamo našo celotno animacijo na časovnici. Pri delu večinoma »ročno« vpisujem začetek in konec direktno v senčilnik, saj režem animacijo glede na kadriranje. Če si le lahko dovolim, raje vzamem več slik prej in kasneje, saj bom bolj gotovo zajel bistveni del animacije in odvečni material naknadno v montaži odrezal.
- 1.7 Sedaj lahko z gumbom »render« upodobimo, oziroma izvedemo izračun za »Irradiance« mapo in »light cache«. Vidnih rezultatov in slik v tem postopku ni, saj izvajamo le izračun.

#### 2. »Animation rendering«

Ko se je preračunavanje končalo, lahko v mapi vidimo datoteke s podatki osvetlitve za našo animacijo. To nam pokaže tudi V-Ray vmesnik, saj imamo sedaj izpisano število samplov. Pričnemo lahko z nastavitvami za končno upodabljanje.

2.1 Za »light cache« imamo dve opciji. Če smo v prejšnjem sklopu preračunali z nastavitvami z vklopljeno opcijo »use light cache for glossy rays«, potem moramo opcijo »light cache« pustiti izbrano za »secondary bounces GI engine«, kar najdemo pod zavihkom »indirect illumination«. Vkolikor možnosti nismo imeli vklopljene, lahko sedaj »light cahce« izklopimo. V okvirčku »secondary bounces« v padajočem meniju izberemo opcijo »none«.

#### 2.2 Nastavitve »Irradiance map«

- 2.2.1 Najbolj pomembno je, da prestavimo »mode« na »Animation (rendering)«. Pojavi se novo okno, kjer moramo izbrati prvo datoteko s podatki svetlobe, ki smo jih ustvarili v prejšnjem koraku *(številka 11 na sliki).*
- 2.2.2 Opazimo, da sedaj lahko nastavljamo vrednost »interp. frames«. O tem številu sem že govoril. Določa število slik, ki jih bomo »zmešali«. Ker smo prej vzeli dve sliki pred začetkom in dve po koncu, je sedaj treba nastaviti vrednost 2. Lahko bi povečali na 4, a se je treba zavedati, da bomo povečali čas preračunavanja, morda po nepotrebnem. Višja vrednost naredi bolj »mehko« animacijo, a to lahko povzroči nezaželene učinke, zato se vrednosti, višje od 4, ne priporočajo.

Nastavimo vrednost »interp. samples«. Vrednost določa število »Global Illumination« samplov iz vsake »irradiance mape«, ki jo bomo uporabili za interpolacijo indirektne osvetlitve na izbrani točki. Prednastavljena vrednost je večinoma previsoka in porabi preveč časa, saj že uporabljamo več »irradiance map« za posamezno sliko. Nastavljamo vrednosti od 5-10. Lahko se zgodi, da pri nastavljeni vrednosti pet z rezultatom ne bomo zadovoljni. Poizkusimo z višjo vrednostjo. Smiselno je testiranje z manjšim številom slik, da vidimo rezultat, preden se lotimo upodabljanja daljših sekvenc. Višjih vrednosti kot 12 za animacije znotraj prostora ne potrebujemo *(številka 10 na sliki).* Funkcijo »use camera path« lahko sedaj izklopimo.

2.2.3 Preverimo nastavitev obsega upodabljanja, če so vrednosti za začetek in konec prave. Odštejemo torej tisti dve dodatni sliki in tokrat vpišemo razpon od 0 do 200. Pritisnemo »render« in naša končna animacija bo upodobljena.

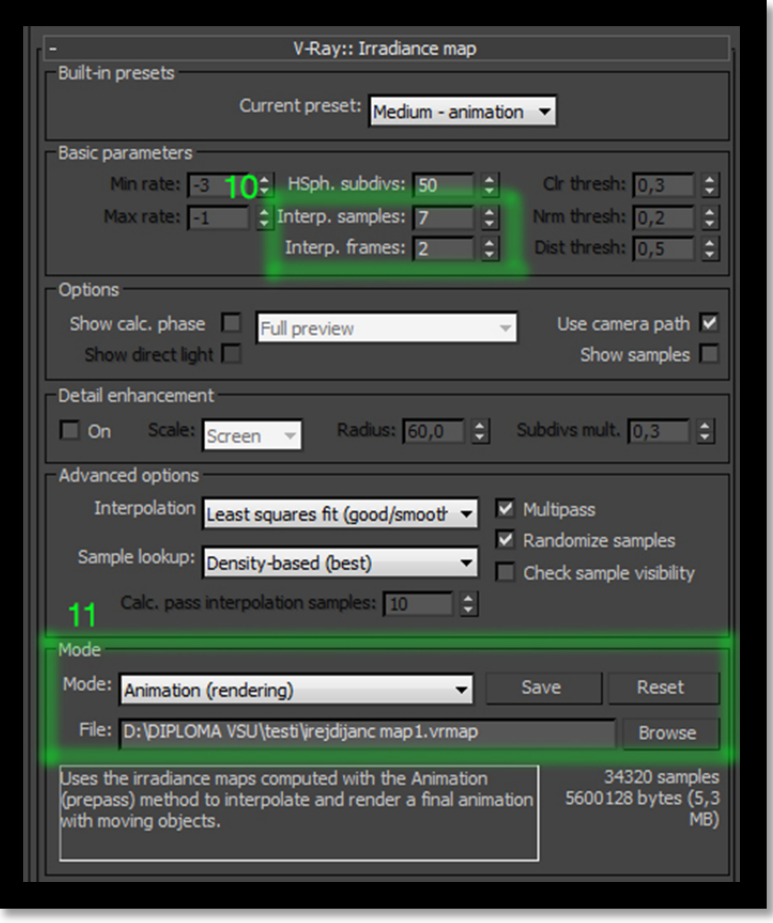

*Slika 17: Nastavljanje "Irradiance map" v drugem koraku, za končno upodabljanje* 

# **O PRAKTIČNEM DELU**

Priloženo praktično delo je 3D računalniška animacija, izdelana v programu 3DSMax. Je kombinacija tradicionalnega načina animiranja z risanjem in 3D grafike.

Začel sem ročno risati materiale (teksture) s svinčnikom ali ogljem. Nato sem risbe digitaliziral z optičnim čitalnikom. Naknadno so obrezane s programom Adobe Photoshop in shranjene v formatu ».png«, ki omogoča prosojnost. Postopek si lahko predstavljamo podobno, kot izdelavo kocke iz lista papirja. Narišemo mrežo, jo izrežemo s škarjami in zlepimo v 3D objekt.

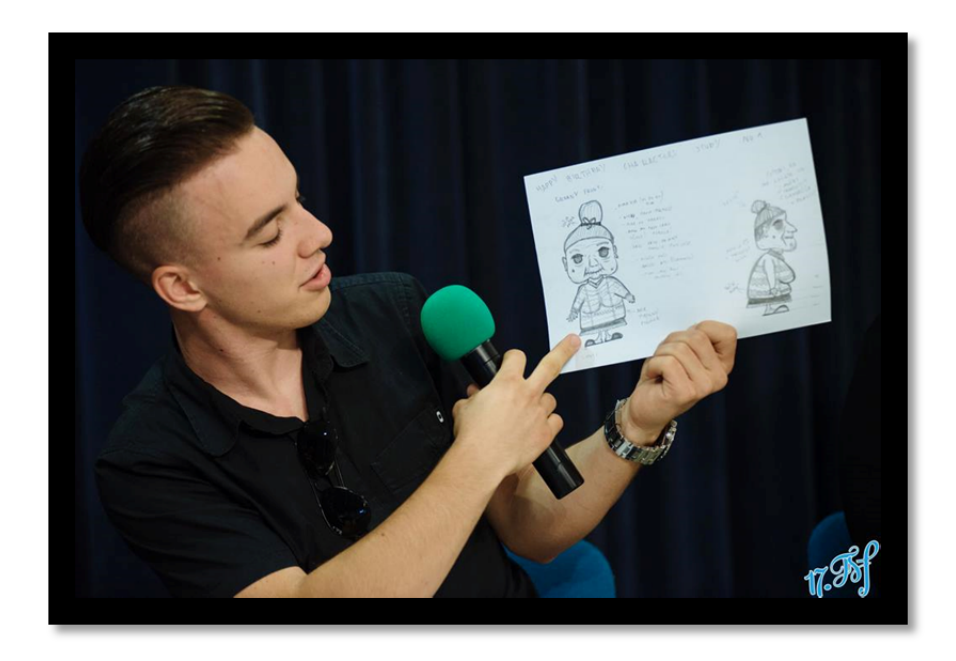

*Slika 18: Damir pri predstavitvi materialov za animacijo "Happy Birthday" na 17. Fsf. Vir slike: Facebook profil 17. Festivala slovenskega filma, fotografirala Katja Goljat.* 

Narisane materiale sem nato apliciral na enostavne 3D objekte- »plane, box«, ipd. Previden sem moral biti pri apliciranju tekstur za njihov pravilen videz in pozicijo na objektih. Velikost tekstur je pomembna zaradi boljše optimizacije upodabljanja. Druga stvar, ki je specifična, je kombinacija 2D/3D. Ker so materiali narisani na 2D ploskev- papir, sem se odločil to obdržati za določene objekte in like. Njihovo gibanje je animirano enostavno, preko rotacij in premikov celotnega »2D« objekta- čeprav se nahajamo v 3D svetu. Podoben stil sem videl leta 2002 v glasbenem videu skupine DB Boulevard za skladbo »Point of View«, kjer je glavni lik ženska iz kartona, v svetu, narejenem iz kartona.

Tak način dela se mi zdi zanimiv, saj je treba pri risanju materialov vnaprej razmišljati, kako rešiti premike in kako jih narisati. Za določene teksture sem uporabil tudi vsakdanje okolje- relief radiatorja v moji sobi, stene na balkonu. Relief površine različnih domačih predmetov sem s svinčnikom prenesel na papir in uporabil v

animaciji.

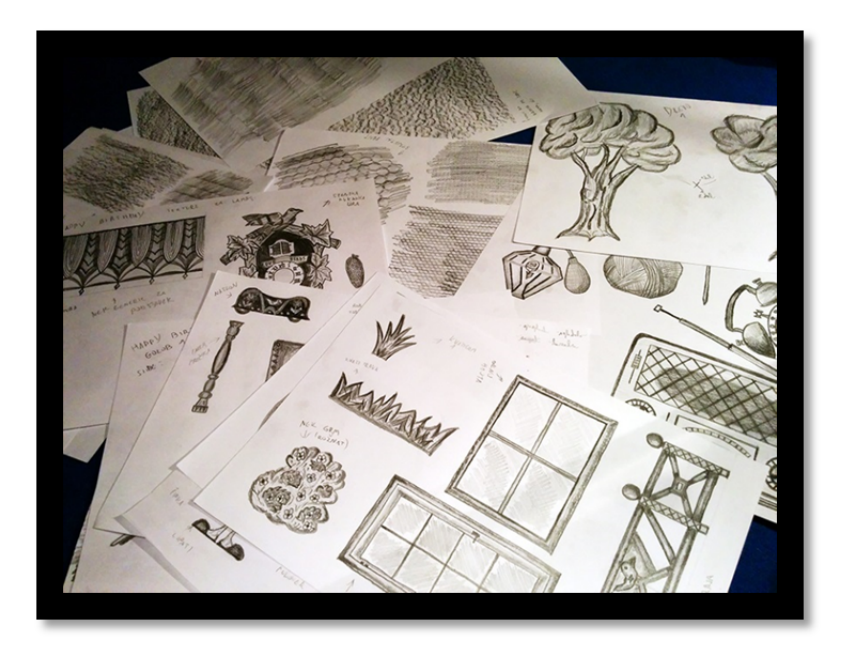

*Slika 19: Narisani materiali za animacijo "Happy Birthday".* 

Materiale bi lahko narisali kar direktno v 3DSMaxu z »Object paint«. Ob uporabi grafične tablice bi bil tudi občutek zelo podoben. Mnenja sem, da je svet 3D računalniško generiranih slik postal v poplavi realizma prezasičen z bleščečimi in popolnimi modeli. Treba je pustiti prostor tudi za umetniške projekte. Poizkusi in nove dimenzije ustvarjanja so zanimive, prinašajo nove načine dela.

Omenjene tehnike sem se lotil že leto prej, v času izmenjave na Portugalskem, pri izdelavi glasbenega videa »Maria Gata«. Že takrat sem imel željo po nadgrajevanju in bolj kompleksnih objektih, a se žal z ekipo nismo uspeli dovolj uskladiti. Ker je video naletel na pozitiven odziv gledalcev, sem se odločil nadaljevati in diplomsko delo narediti v isti tehniki, le bolj kompleksno z več elementi in animacije.

V animaciji vidimo tudi realne fotografije, ki so moje avtorsko delo in delo mojih sorodnikov, predstavljajo mojo družino in hkrati avtorski podpis. S tem sem vnesel še eno dimenzijo v delo- poleg 2D in 3D, so vključeni še odlomki iz resničnega življenja.

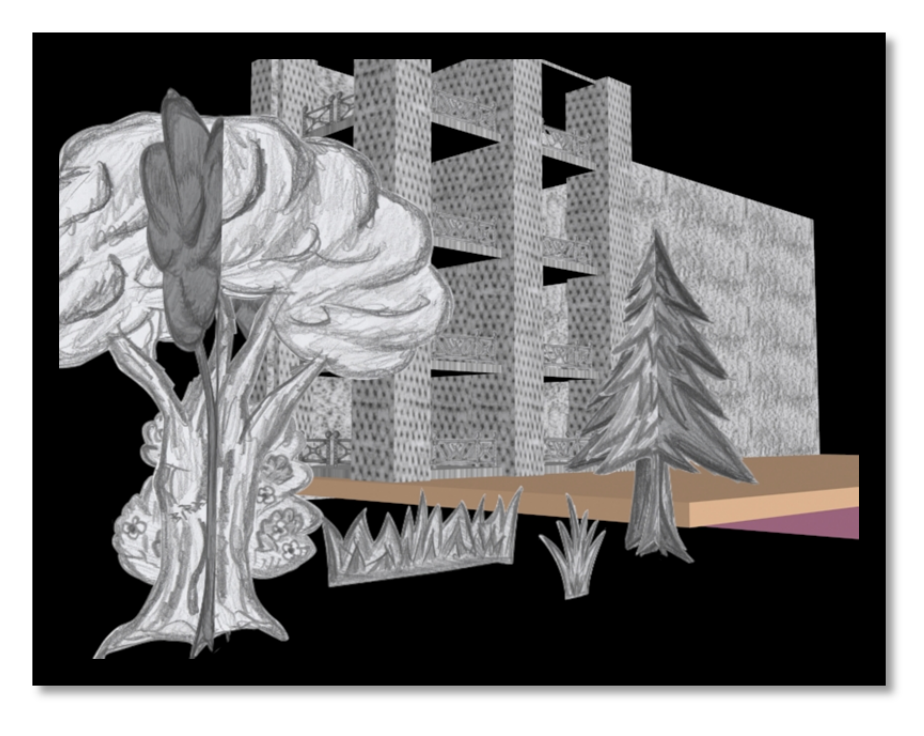

*Slika 20: Testiranje materialov v programu 3DSMax.* 

# **POVZETEK**

Eden večjih napredkov na področju 3D upodabljanja v zadnjem času je vse bolj dostopna tehnologija. Vedno bolj se približujemo realističnim računalniško generiranim slikam, ki so postale stvarnost. Napredek je očiten, a v nekaj letih bo presežen. Uporaba najboljših programov v svetovnem merilu prihaja v naše domove. Za delo z Rendermanom ni več potrebno biti zaposlen pri Pixarju, v bližnji prihodnosti bo za nekomercialno rabo celo brezplačen. Zanimivo bo spremljati razvoj tržišča 3D programske opreme, saj to prinaša povsem nove dimenzije za vse, ki se izobražujejo na tem področju in za bodoče ustvarjalce. Orodje je dostopno, potrebujemo le čas, voljo, kreativnost in primerno tehnično opremo, ki tudi postaja vedno bolj dostopna za sprejemljivo ceno. Konkurenca na trgu se bo še bolj povečala, a vsak posameznik bo imel priložnost pokazati svoje znanje.

V preteklosti je bil nabor programov omejen, cene posameznih programov astronomske, nekateri izven zaprtih krogov niso bili na voljo. Zlahka se je zgodilo, da je bila programska oprema, za katero si se dolgo časa izobraževal, preprosto ukinjena in si čez noč postal »kapitan brez ladje«.

Računalnik in internet sodita med največje dosežke človeštva. Treba ju je znati pravilno uporabiti. Njuna največja omejitev je, ironično, ravno človek, ki ju uporablja. Svet je postal takoimenovana »globalna vas«, znanje je dostopno že s par kliki miške. Enako velja za upodabljanje računalniško generiranih slik. Naredimo lahko skoraj karkoli, potrebno je le vložiti mnogo časa in truda za raziskovanje. Priznam, ko se podamo v neznano, je pogosto prisoten strah.

Za kvalitetno upodabljanje z V-Rayem je potrebno zgraditi celotno sceno z V-Rayem. Materiali, kamera, luči, vse uporabimo lastno senčilniku. Če kasneje ne znamo nastaviti senčilnika, upodabljanje projekta z drugim senčilnikom skoraj ni mogoče. Premisliti je treba, kaj želimo doseči, saj uporaba profesionalnega programa sama po sebi ne bo izboljšala našega projekta. Nepoznavanje programa bo privedlo do negativnega rezultata in potrate časa.

Vse je odvisno od nas samih. Včasih je bila pot do znanja in uspeha težka ter zamudna, saj je bilo učenje mogoče le od nekoga, ki je to znanje že osvojil. Danes se lahko s pomočjo spleta učimo česarkoli, potrebna sta le volja in čas.

Zato je tudi nastala ta diplomska naloga, iz želje in veselja do raziskovanja.

# **REFERENČNE SLIKE**

Slike so iz kataloga ChaosGroup in njihove spletne galerije. Prikazujejo izdelke, upodobljene z V-Rayem ter trenutno zmožnost tehnologije.

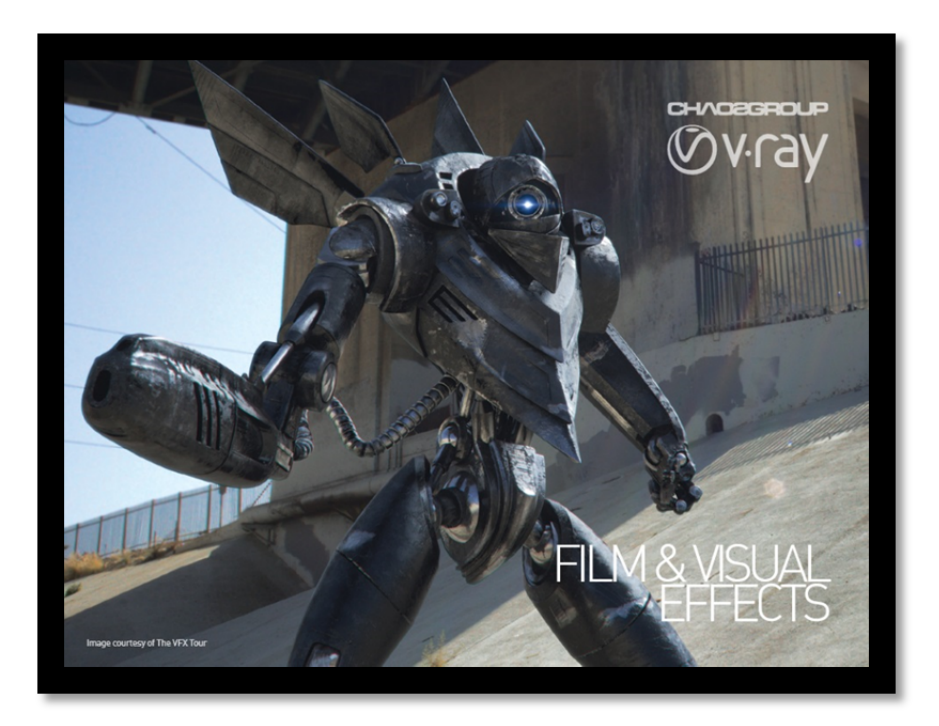

*Slika 21: Naslovnice V-Rayevega kataloga za Film in vizualne efekte Vir: http://www.chaosgroup.com/public\_images/FILM\_AND\_VISUAL\_EFFECTS\_DESIGN.pdf Pregledano: 24.8.2014* 

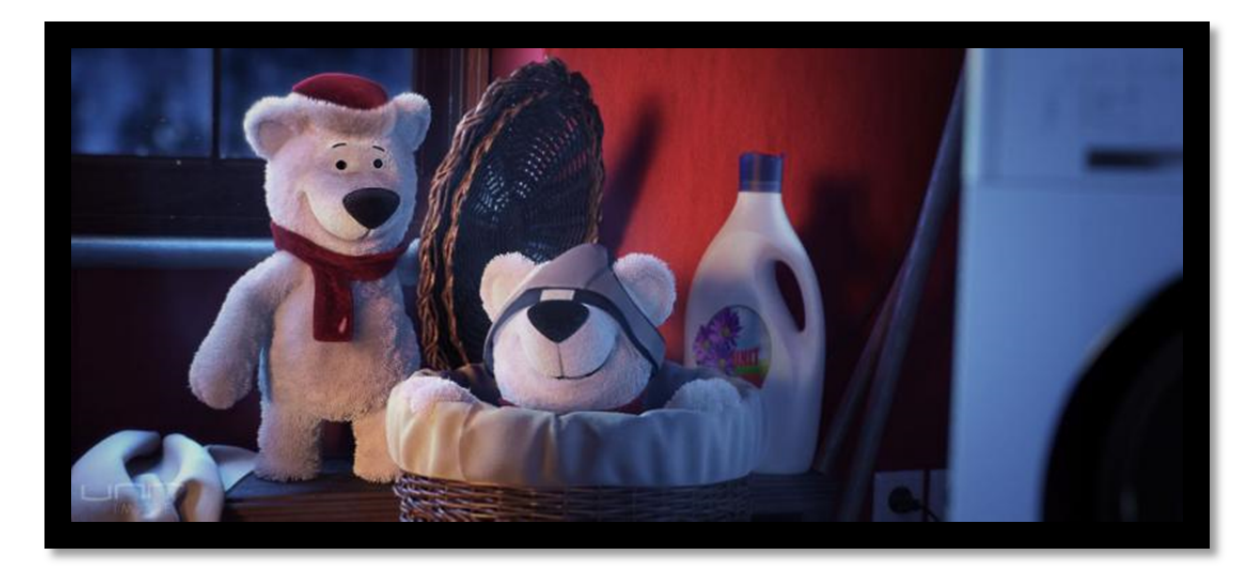

*Slika 22: Animirane igrače, upodobljene z V-Rayem Vir: http://www.chaosgroup.com/en/2/details.html?dP=63 Pregledano 24.8.2014* 

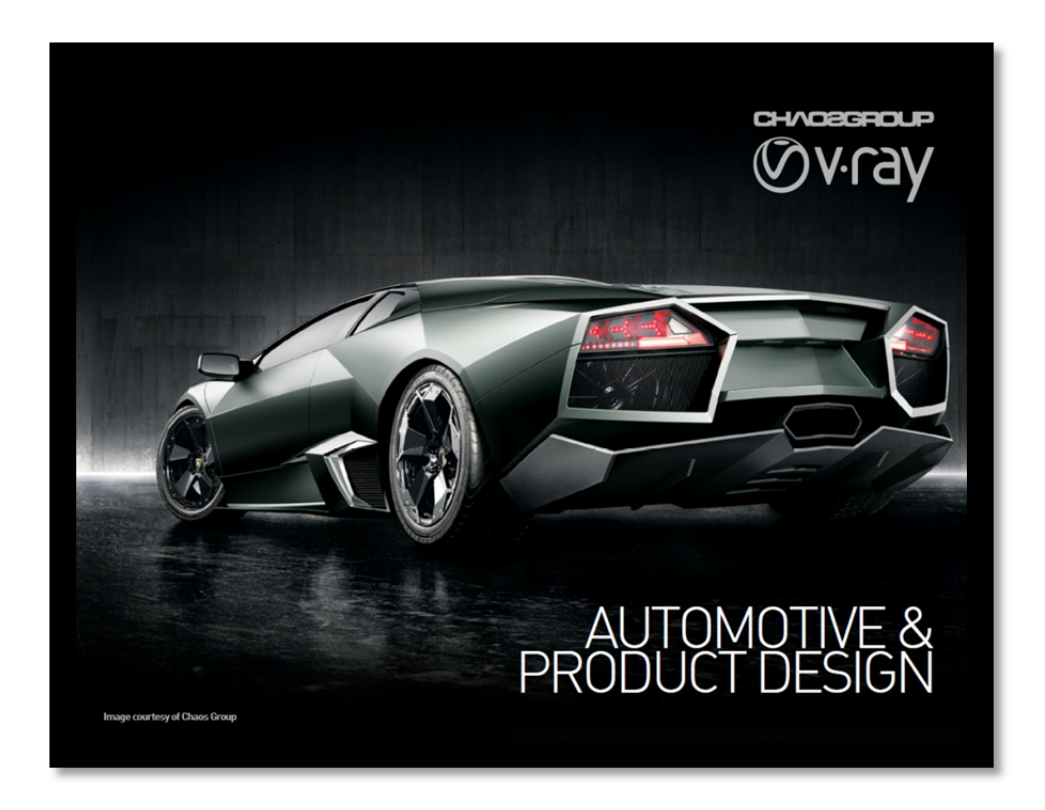

*Slika 23: Naslovnice V-Rayevega kataloga za različne panoge oblikovanja izdelkov Vir: http://www.chaosgroup.com/public\_images/AUTOMOTIVE\_AND\_PRODUCT\_DESIGN.pdf Pregledano: 24.8.2014* 

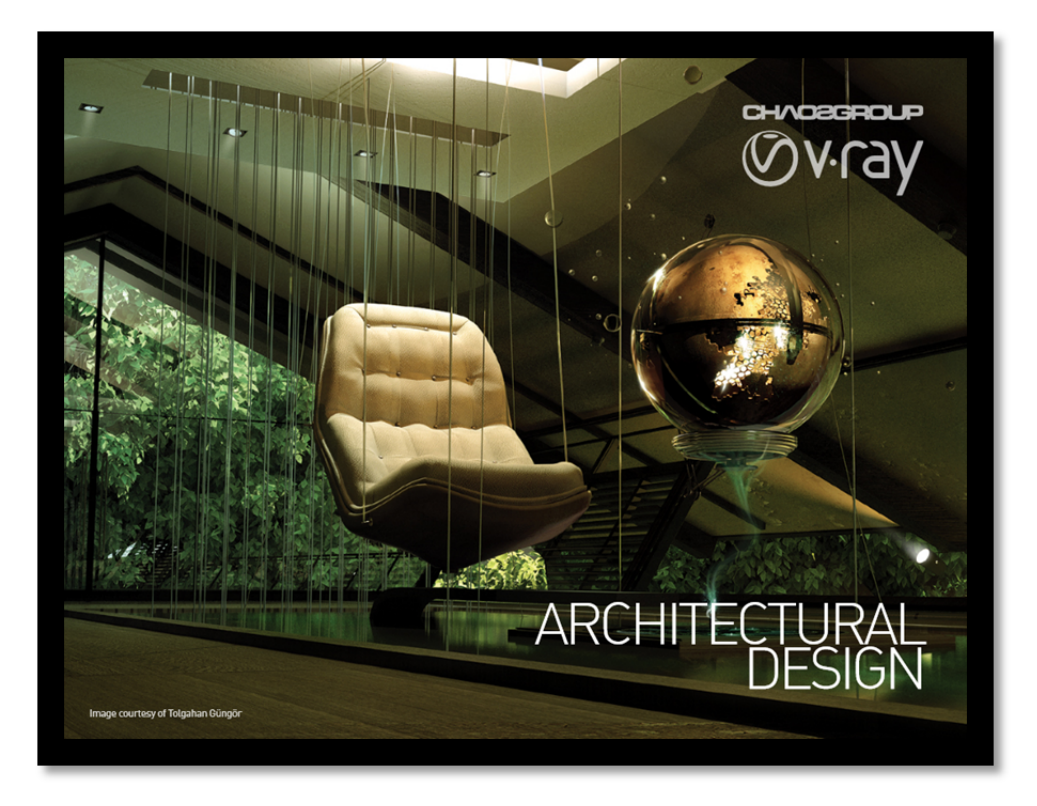

*Slika 24: Naslovnice V-Rayevega kataloga za arhitekturno oblikovanje Vir: http://www.chaosgroup.com/public\_images/ARCHITECTURAL\_DESIGN.pdf Pregledano: 24.8.2014* 

# **VIRI IN LITERATURA**

## **Monografske publikacije**

- Blaž, E. in Helena G. *3D od točke do upodobitve* 2. izpopolnjena Izd. Ljubljana: Pasadena, 2010. ISBN 978-961-6661-11-9
- Peter, K. *Blender 3D za začetnike* 1. Izd. Ljubljana: Atelje Doria, 2014. ISBN 978-961-6881-24-1
- Marcus, K. in Enrico E. *Architectural Rendering with 3ds Max and V-Ray* New York: Elsevier, 2010. ISBN 978-0-240-81477-3
- Jon, P. *The History of Visual Magic in Computers:* How Beautiful Images are Made in CAD, 3D, VR and AR. Berlin: Springer Science & Business Media, 2013. ISBN 978-1447149323
- George, D. in Nelson M. *Rendering Techniques '98* Berlin: Springer Science & Business Media, 1998. ISBN 978-3211832134

## **Spletni viri**

- Uradna spletna stran za pomoč uporabnikom izdelkov podjetja Chaosgroup Dostopno na: http://help.chaosgroup.com/ Citirano: 1.8.2014
- Spletna stran podjetja Visual dynamics, namenjena V-Ray senčilniku. Dostopno na: http://www.vray.com Citirano: 25.7.2014
- Uradna spletna stran podjetja Cebas visual technology,proizvajalci Final renderja in Moskito renderja Dostopno na: https://www.cebas.com/ Citirano: 26.7.2014
- Uradna spletna stran podjetja Chaosgroup, podstran o izdelku V-Ray Dostopno na: http://www.chaosgroup.com/en/2/vray.html Citirano: 28.7.2014
- Uradna spletna stran podjetja Arhinova Dostopno na: http://www.arhinova.si/v-ray.html Citirano: 14.8.2014
- Uradna spletna stran podjetja Next Limit Technologies Dostopno na: http://www.nextlimit.com/ Citirano: 12.8.2014
- Uradna spletna stran podjetja SolidAngle Dostopno na: http://www.solidangle.com Citirano: 18.8.2014
- Uradna spletna stran podjetja Maxon Dostopno na: www.maxon.net Citirano: 20.8.2014
- Uradna spletna stran podjetja Newtek za orodje LightWave Dostopno na: https://www.lightwave3d.com/ Citirano: 2.8.2014
- Uradna spletna stran podjetja Thefoundry za orodje Modo Dostopno na: http://www.thefoundry.co.uk/products/modo/ Citirano: 2.8.2014
- Uradna spletna stran orodja 3delight Dostopno na: http://www.3delight.com Citirano: 20.7.2014
- Uradna spletna stran podietia Side effects software Dostopno na: http://www.sidefx.com Citirano: 26.7.2014
- Članek o »soma cube« na spletni strani www.firstrendering.com Dostopno na: http://www.firstrendering.com/first-rendering-a-history-of-3drendering-romney-erdahl-catmull-blinn.html Citirano 22.7.2014
- Torchinsky, J. *The First Real Object Ever 3D Scanned And Rendered Was A VW Beetle*. Članek spletne strani Jalopink.com, 5.7.2013 Dostopno na: http://jalopnik.com/the-first-real-object-ever-3d-scanned-andrendered-was-494241353 Citirano: 29.6.2014
- Geeta, D. *Meet Kraftwerk's Original 3-D Animator, Rebecca Allen*. Članek spletne strani wired.com, 20.4.2012 Dostopno na: http://www.wired.com/2012/04/kraftwerk-rebecca-allen/#slideid-376571 Citirano: 25.6.2014
- Spletni forum *cgarchitect.com*  Dostopen na: http://forums.cgarchitect.com

Citirano: 14.8.2014

- Ron, B. *Making of Tomczak house.* Spletni blog Ronen Bekermana, 16.12.2012 Dostopno na: http://www.ronenbekerman.com/making-of-tomczak-house/ Citirano: 12.7.2014
- Spletni portal Daniel Selvo, članek *»History of computer graphics 1960- 2000 and beyond«.* Zadnja posodobitev 2005. Dostopno na: http://www.danielsevo.com/hocg/hocg\_1960.htm Citirano: 10.7.2014
- Thacker, J. *Cebas ships moskitoRender for 3ds Max,* 28.5.214 članek na spletni strani cgchannel.com Dostopno na: http://www.cgchannel.com/2014/05/cebas-ships-moskitorender/ Citirano 20.7.2014
- Thacker, J. *Cebas ships moskitoRender for 3ds Max,* 28.5.214 članek na spletni strani cgchannel.com Dostopno na: http://www.cgchannel.com/2014/05/cebas-ships-moskitorender/ Citirano 20.7.2014
- Tim, H. *Rendering a Fly-Through Animation with V-Ray and Backburner using GI* Članek na spletni strani Tima Hawkerja Dostopno na: http://www.timsportfolio.co.uk/tutorials/vray-gi/ Citirano: 15. 7. 2014
- Članek na spletni strani mintviz.com, Flicker free animation using Vray Dostopno na: http://www.workshop.mintviz.com/tutorials/flicker-free-animationusing-vray/ Citirano: 18. 7. 2014
- Mike, S. *The Art of Rendering (updated)* Članek na spletni strani fixguide.com, 10.4.2012 Dostopno na: http://www.fxguide.com/featured/the-art-of-rendering/ Citirano: 2.8.2014
- Dimitry, S. 3D Rendering History Pt.2- To Photorealism and Beyond Članek na spletni strani cgsociety.org Dostopno na: http://www.cgsociety.org/index.php/CGSFeatures/CGSFeatureSpecial/3d\_rend ering history pt.2 - to photorealism and beyond Citirano: 16.7.2014
- Dimitry, S. 3D Rendering History Pt.1- humble beginings Članek na spletni strani cgsociety.org Dostopno na: http://www.cgsociety.org/index.php/CGSFeatures/CGSFeatureSpecial/3d\_rend ering history part 1. humble beginnings Citirano: 12.7.2014

# **KAZALO SLIK**

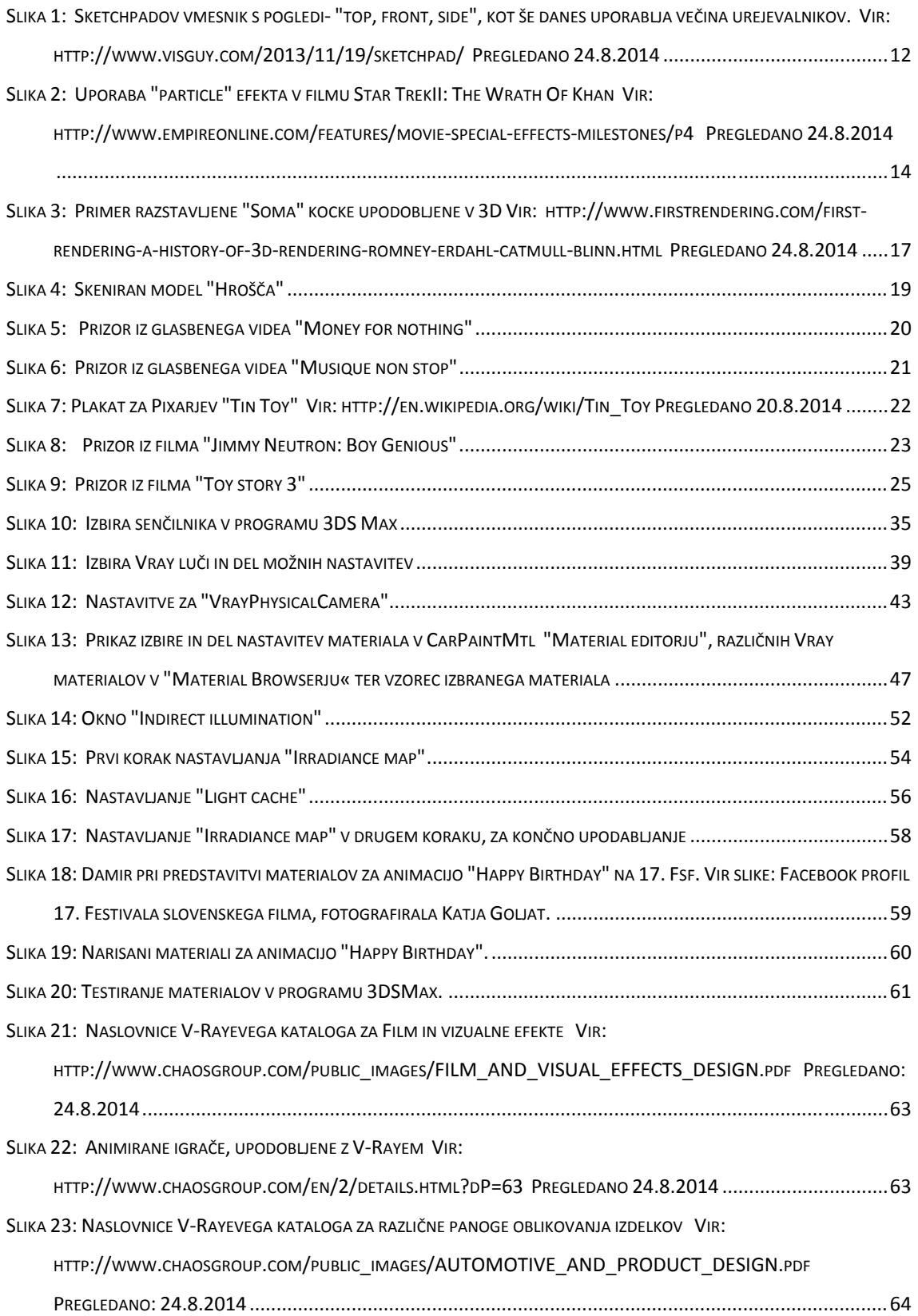

SLIKA 24: NASLOVNICE V‐RAYEVEGA KATALOGA ZA ARHITEKTURNO OBLIKOVANJE VIR:

HTTP://WWW.CHAOSGROUP.COM/PUBLIC\_IMAGES/ARCHITECTURAL\_DESIGN.PDF PREGLEDANO: 24.8.2014 64

### **Vsebina priloženega DVD nosilca:**

Kratka 3D animacija »Happy Birthday«.

#### **Izjava o avtorstvu:**

Podpisani Damir Grbanović izjavljam, da sem avtor diplomskega dela z naslovom »V-Ray senčilnik in njegova uporaba za osvetlljevanje animacije v programu Autodesk 3DS MAX« ter priložene računalniško generirane animacije »Happy Birthday«.

Podpis: